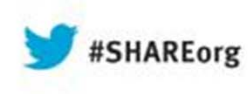

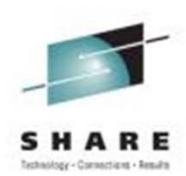

# **MONITORING with OMEGAMON XE for Storage**

Vickie Dault IBM Corporation

Tuesday, August 13, 2013 Session 14163

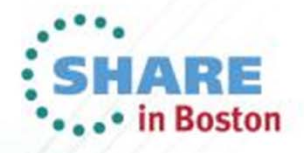

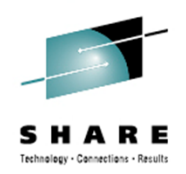

# **NOTICES AND DISCLAIMERS**

Copyright © 2011 by International Business Machines Corporation.

No part of this document may be reproduced or transmitted in any form without written permission from IBM Corporation.

Product information and data has been reviewed for accuracy as of the date of initial publication. Product information and data is subject to change without notice. This document could include technical inaccuracies or typographical errors. IBM may make improvements and/or changes in the product(s) and/or programs(s) described herein at any time without notice.

References in this document to IBM products, programs, or services does not imply that IBM intends to make such such products, programs or services available in all countries in which IBM operates or does business. Consult your local IBM representative or IBM Business Partner for information about the product and services available in your area.

Any reference to an IBM Program Product in this document is not intended to state or imply that only that program product may be used. Any functionally equivalent program, that does not infringe IBM's intellectually property rights, may be used instead. It is the user's responsibility to evaluate and verify the operation of any non-IBM product, program or service.

The information provided in this document is distributed "AS IS" without any warranty, either express or implied. IBM EXPRESSLY DISCLAIMS any warranties of merchantability, fitness for a particular purpose OR NONINFRINGEMENT. IBM shall have no responsibility to update this information. IBM products are warranted according to the terms and conditions of the agreements (e.g., IBM Customer Agreement, Statement of Limited Warranty, International Program License Agreement, etc.) under which they are provided. IBM is not responsible for the performance or interoperability of any non-IBM products discussed herein.

The performance data contained herein was obtained in a controlled, isolated environment. Actual results that may be obtained in other operating environments may vary significantly. While IBM has reviewed each item for accuracy in a specific situation, there is no quarantee that the same or similar results will be obtained elsewhere.

The responsibility for use of this information or the implementation of any of these techniques is a customer responsibility and depends on the customer's or user's ability to evaluate and integrate them into their operating environment. Customers or users attempting to adapt these techniques to their own environments do so at their own risk. IN NO EVENT SHALL IBM BE LIABLE FOR ANY DAMAGE ARISING FROM THE USE OF THIS INFORMATION, INCLUDING BUT NOT LIMITED TO, LOSS OF DATA, BUSINESS INTERRUPTION, LOSS OF PROFIT OR LOSS OF OPPORTUNITY.

Information concerning non-IBM products was obtained from the suppliers of those products, their published announcements or other publicly available sources. IBM has not necessarily tested those products in connection with this publication and cannot confirm the accuracy of performance, compatibility or any other claims related to non-IBM products. Questions on the capabilities of non-IBM products should be addressed to the suppliers of those products.

The provision of the information contained herein is not intended to, and does not, grant any right or license under any IBM patents or copyrights. Inquiries regarding patent or copyright licenses should be made, in writing, to:

IBM Director of Licensing IBM Corporation North Castle DriveArmonk, NY 10504-1785 USA

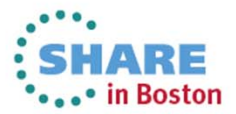

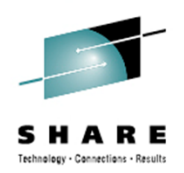

### **Trademarks**

The following terms are trademarks of International Business Machines Corporation in the United States, other countries, or both:

- •DFSMS
- $\bullet$ **DFSMSdfp**
- $\bullet$ **DFSMSdss**
- $\bullet$ **DFSMShsm**
- DFSMSrmm
- DFSORT
- IBM
- RACF
- TotalStorage
- z/OS

Other company, product or service names may be trademarks or service marks of others.

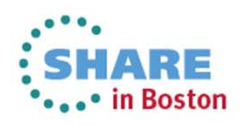

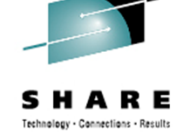

## **Agenda**

- $\bullet$  Monitoring with existing workspaces
	- •Application Summary
	- •SMS Storage Group Space | Performance
	- •User DASD Group Space | Performance
	- •DFHSM Status
- • Visual indicators
	- •**Thresholds**
	- Event Indicators
- •• Situations
	- $\bullet$ Attribute Groups
- $\bullet$
- • New Features
	- Version 5.2

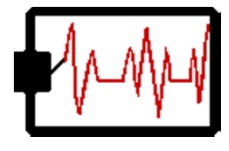

Performance *Refer to Session 14121 Monday 4:30 pm*

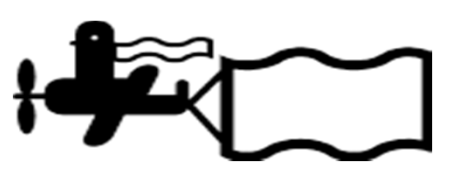

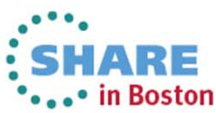

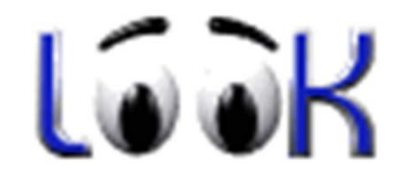

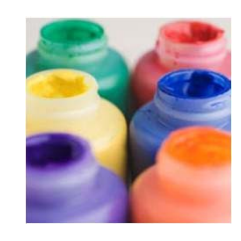

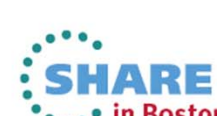

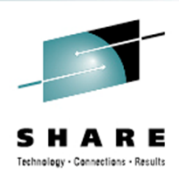

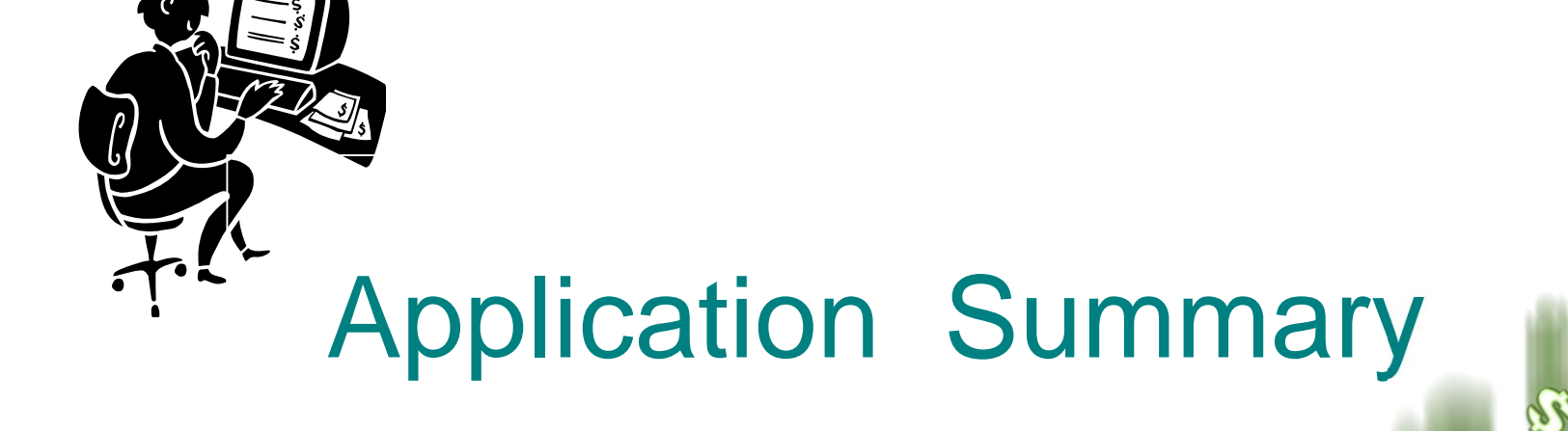

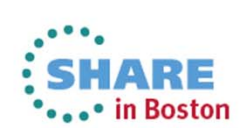

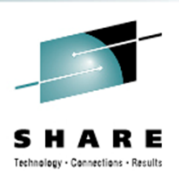

• Application Summary

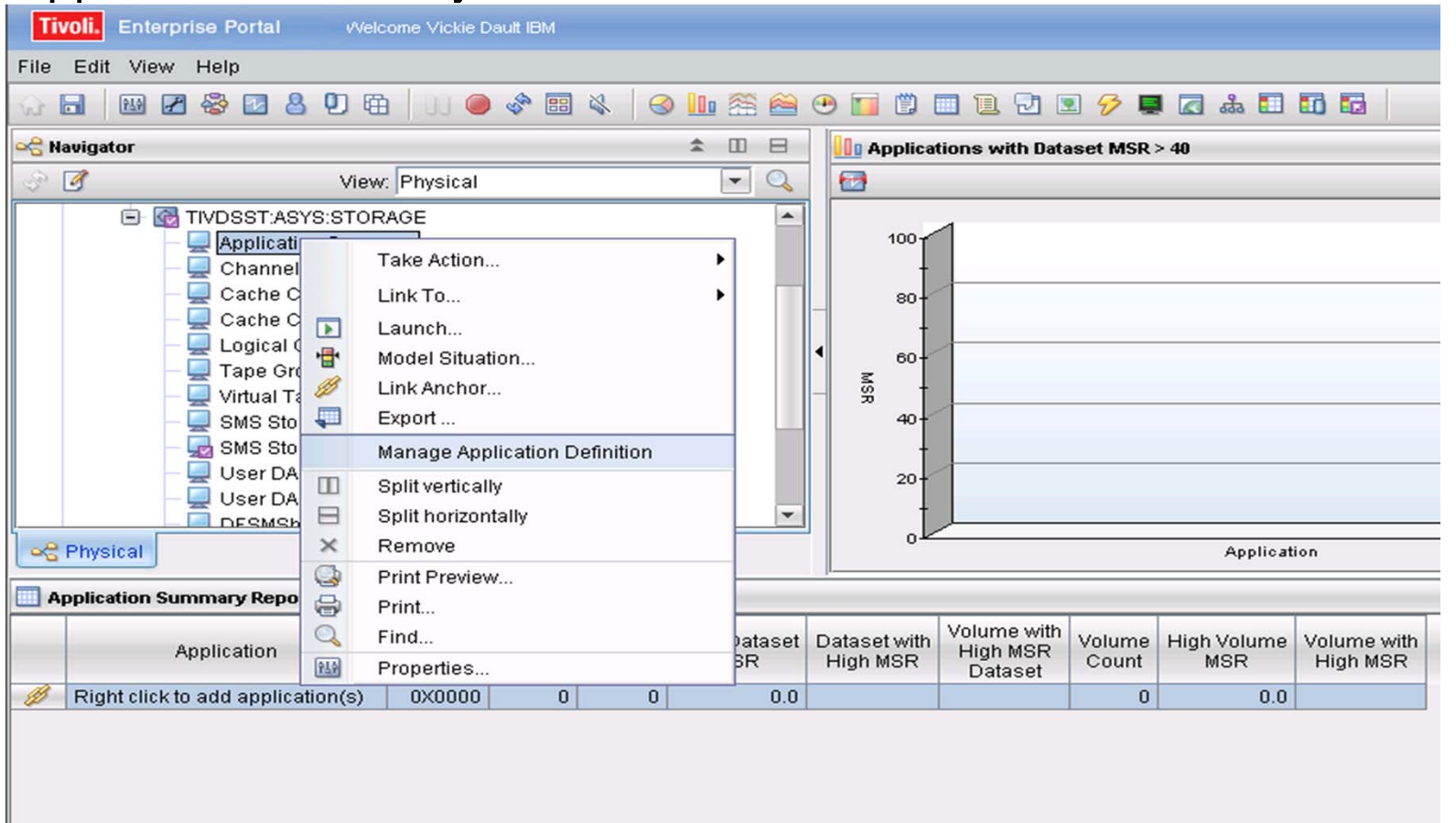

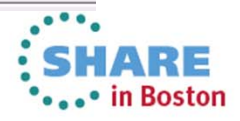

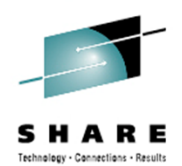

•Application Summary

> Ensure critical businessservices performance and availability by monitoring and alerting on dataset level MSR and Cache performance as well as allocations of its datasets and the volumes they are allocated on

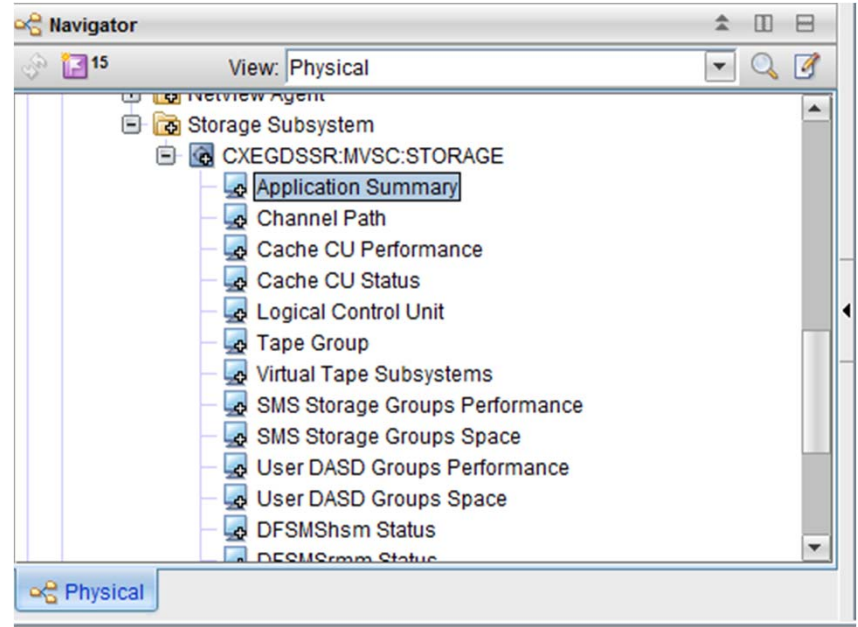

• Define your business critical applications and trend their space and performance over time.

## **MAJOR BENEFIT**

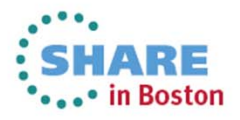

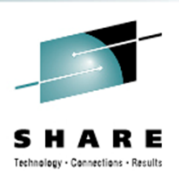

• Application Summary

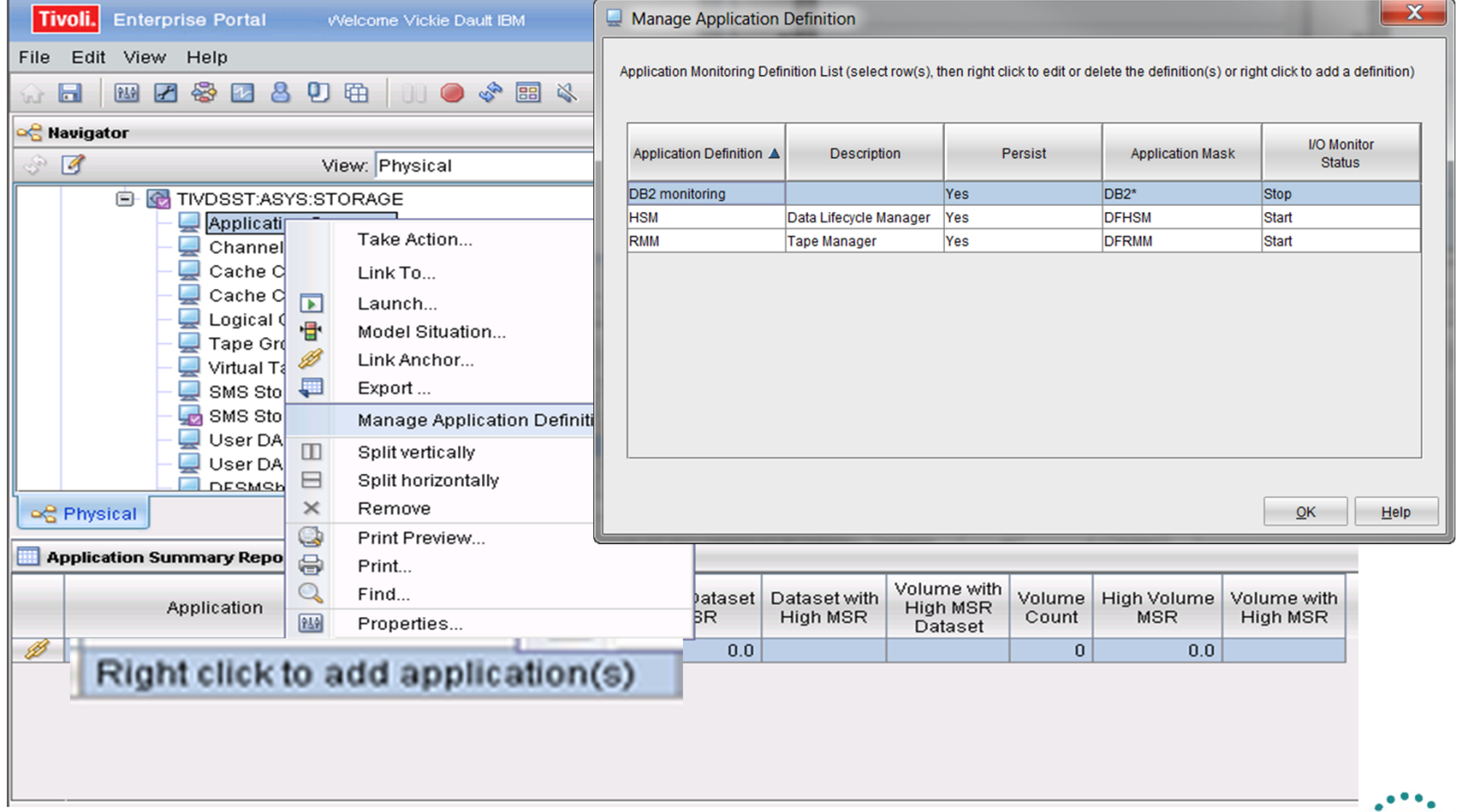

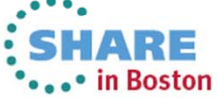

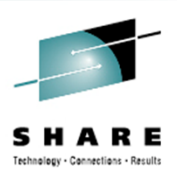

### • Application Summary LINKS

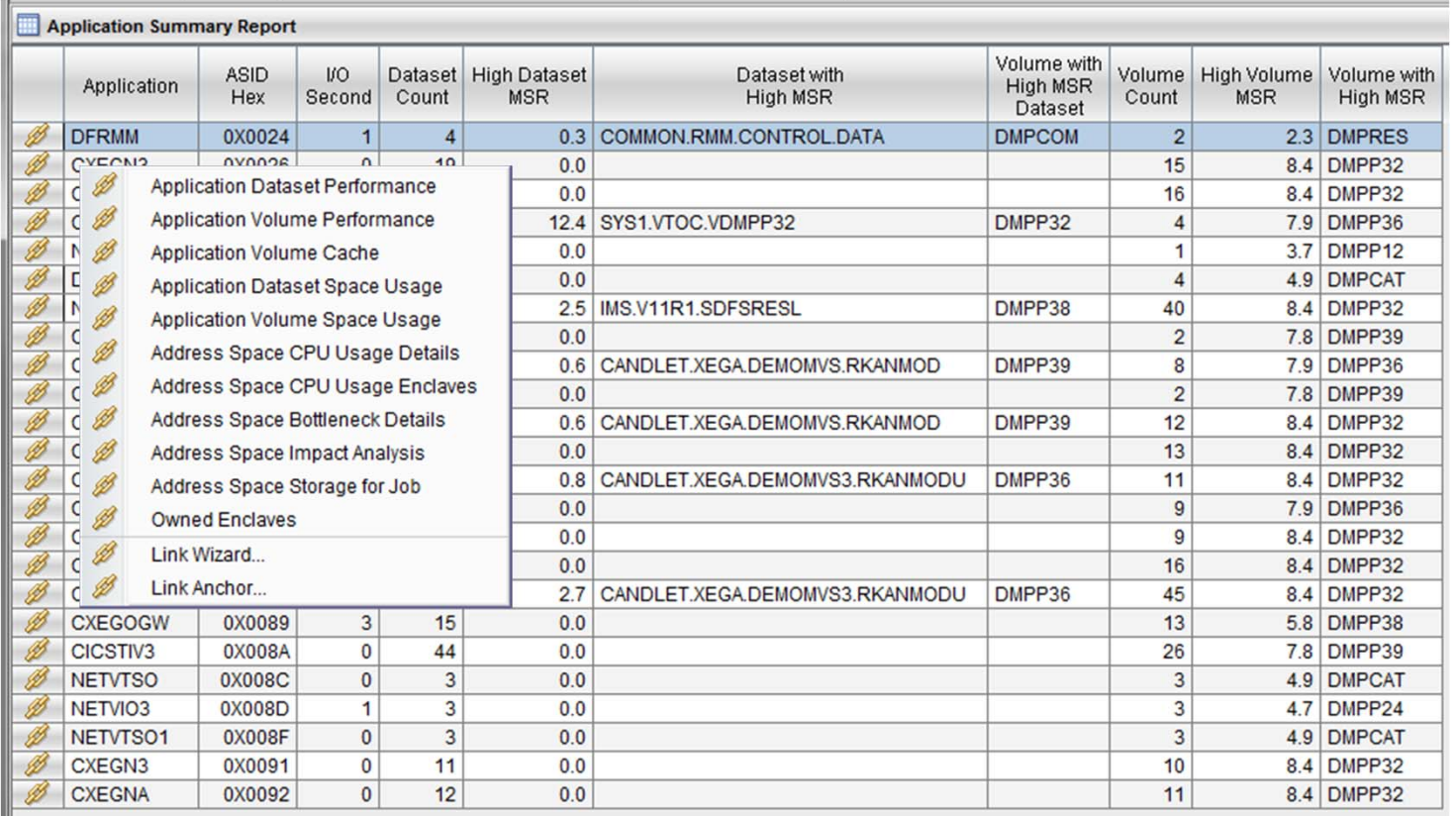

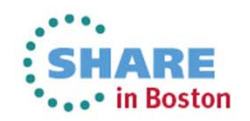

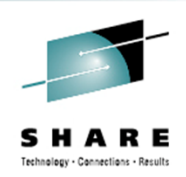

#### •Application Summary - Dataset Space Usage

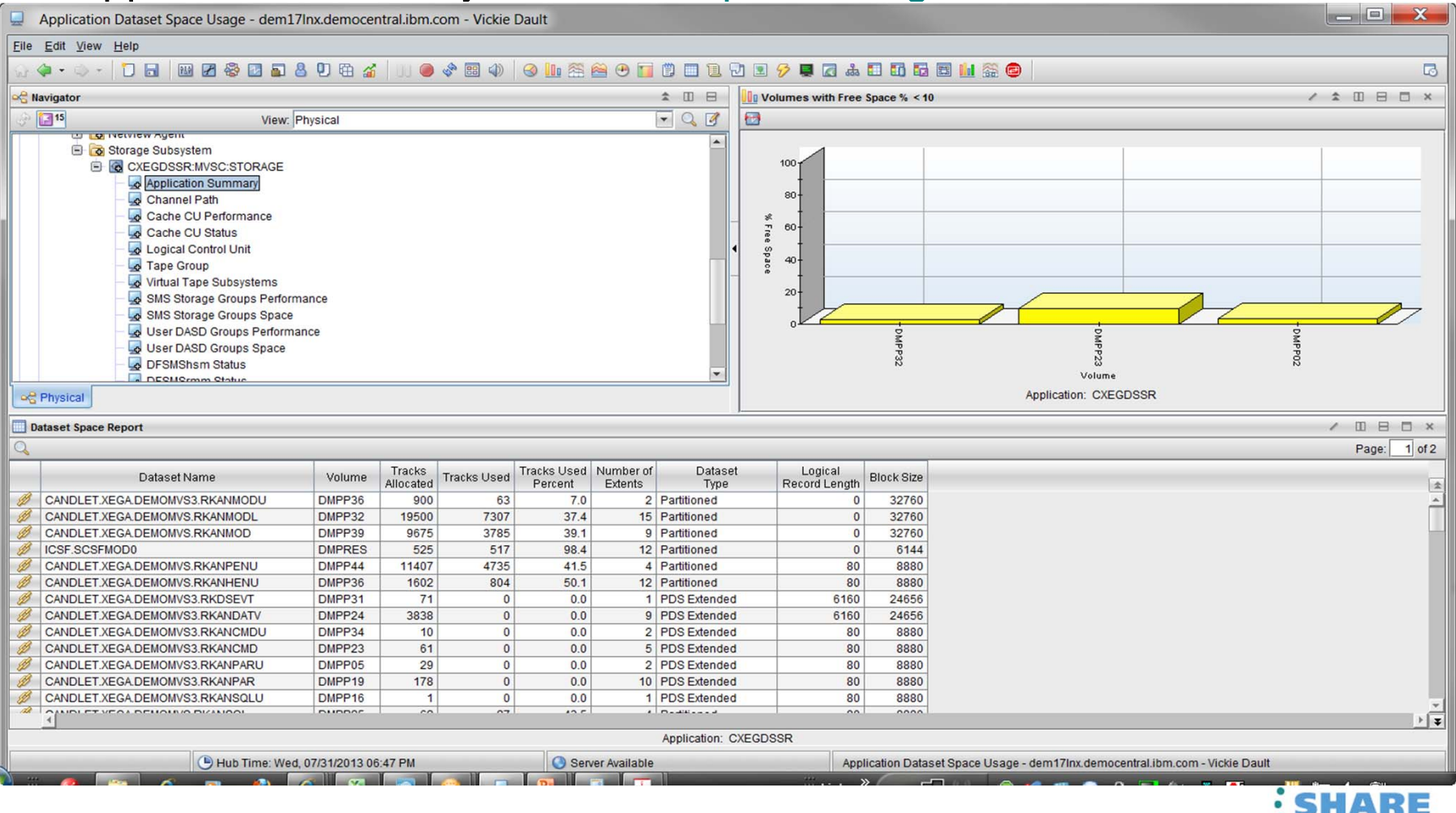

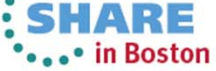

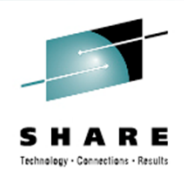

#### • Application Summary - Volume Space Usage

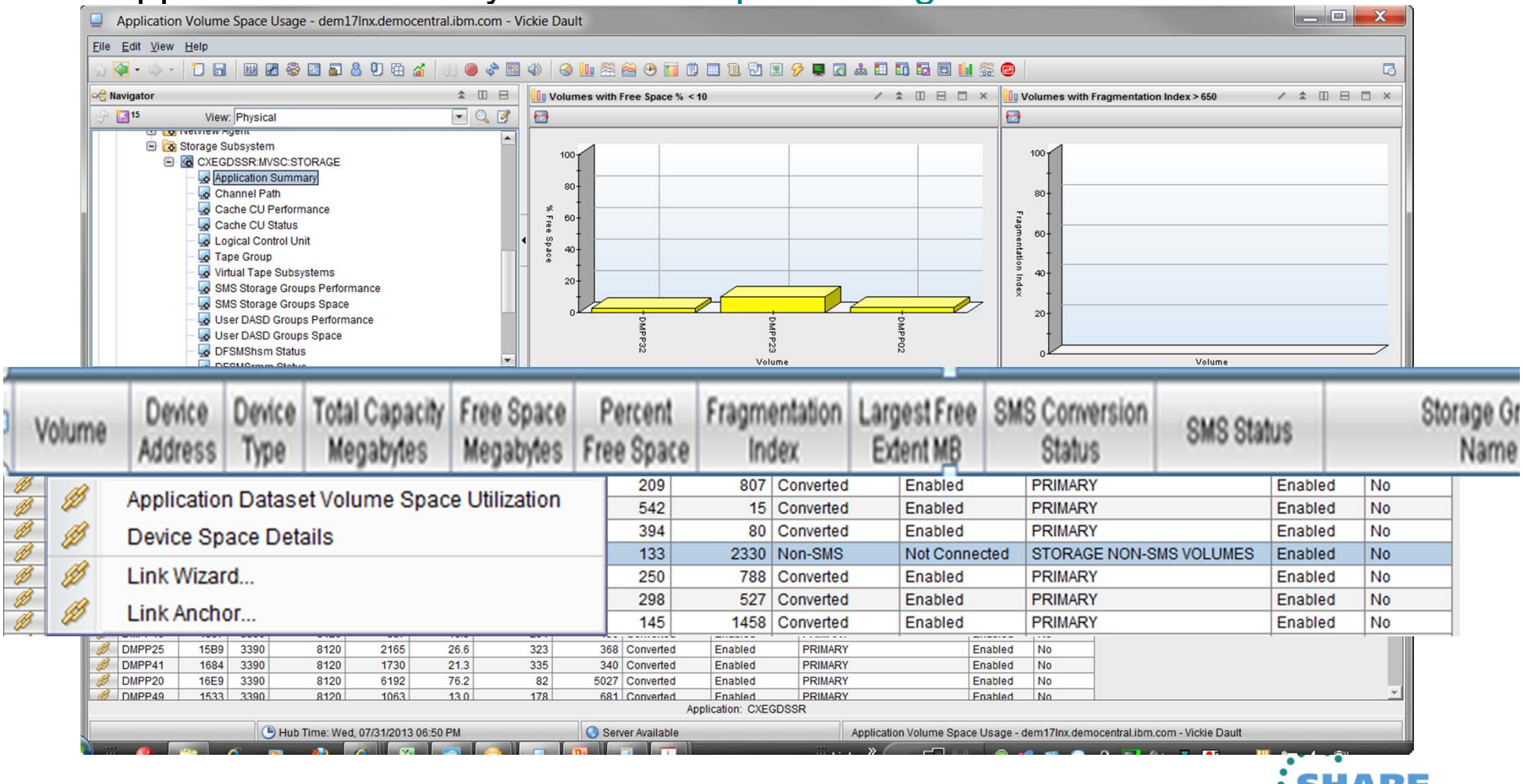

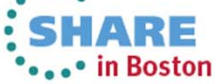

Complete your sessions evaluation online at SHARE.org/BostonEval

L

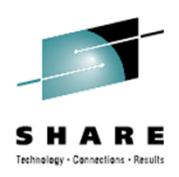

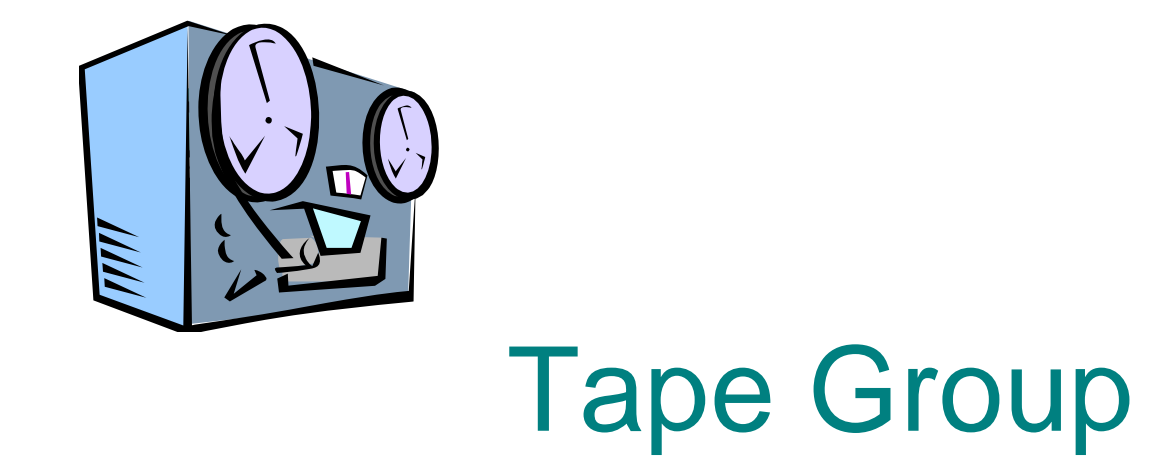

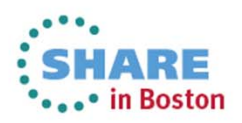

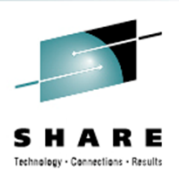

#### • Tape Group

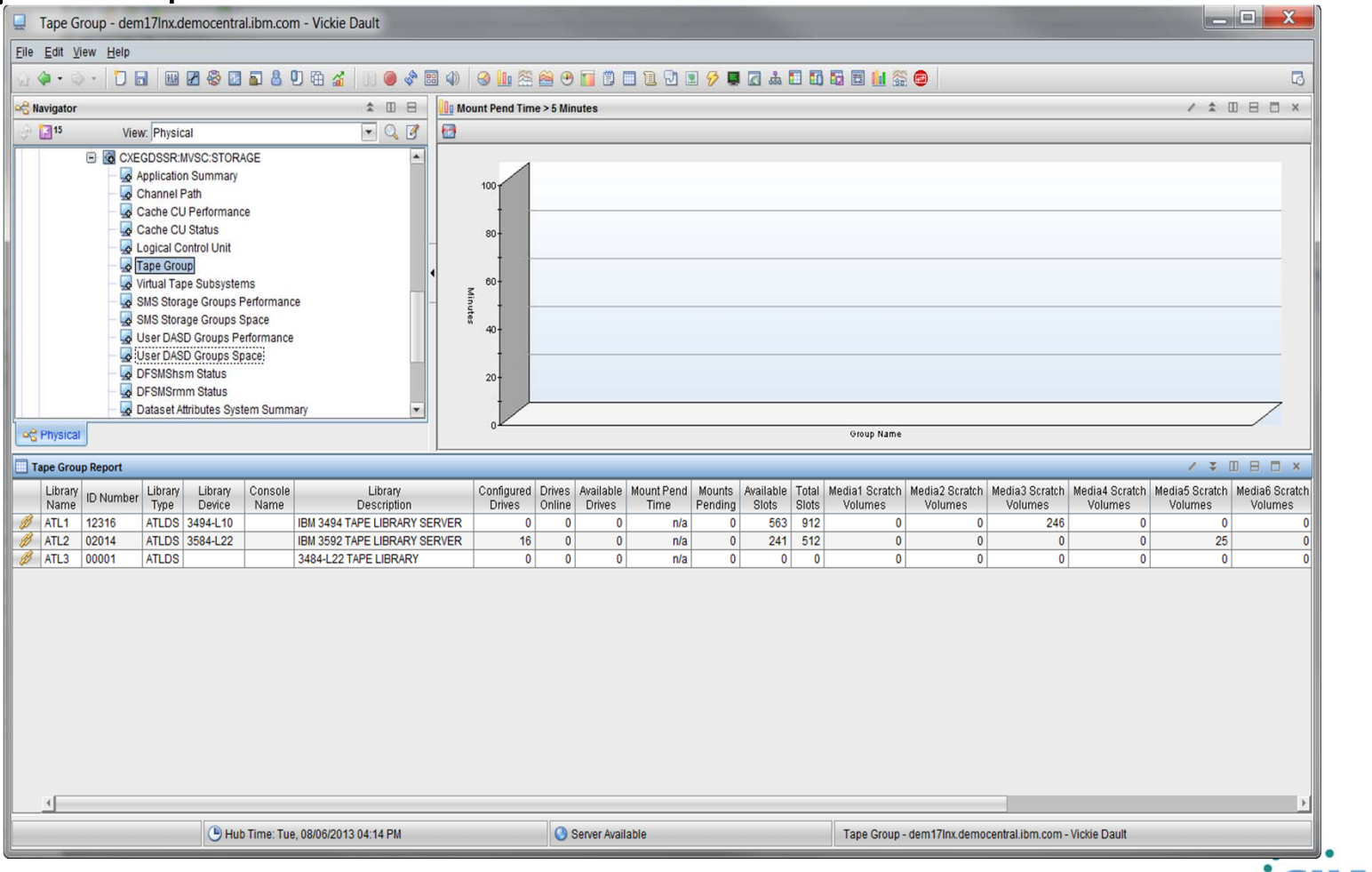

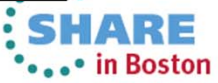

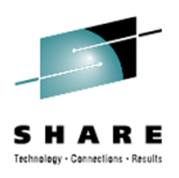

 $\bullet$ Tape Group

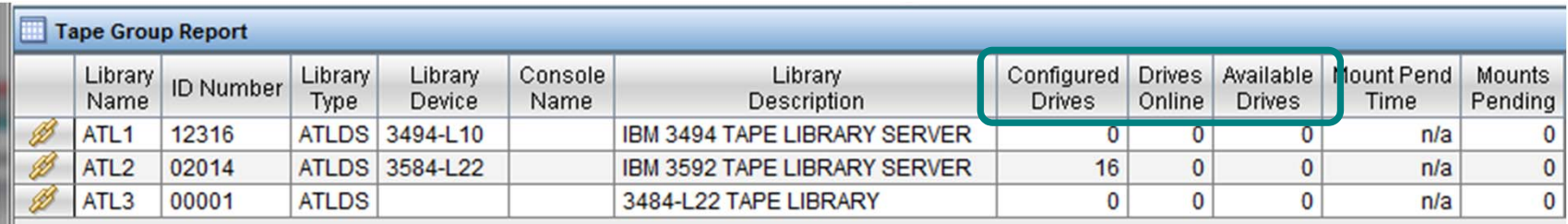

How many of the configured drives are online and available?

What is your drive utilization over a period of time ?

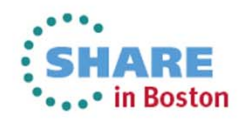

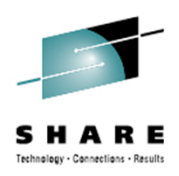

# SMS Storage Group Space | Performance

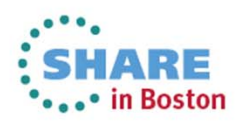

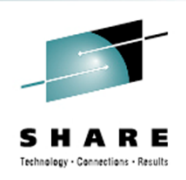

#### • SMS Storage Group Space and Performance

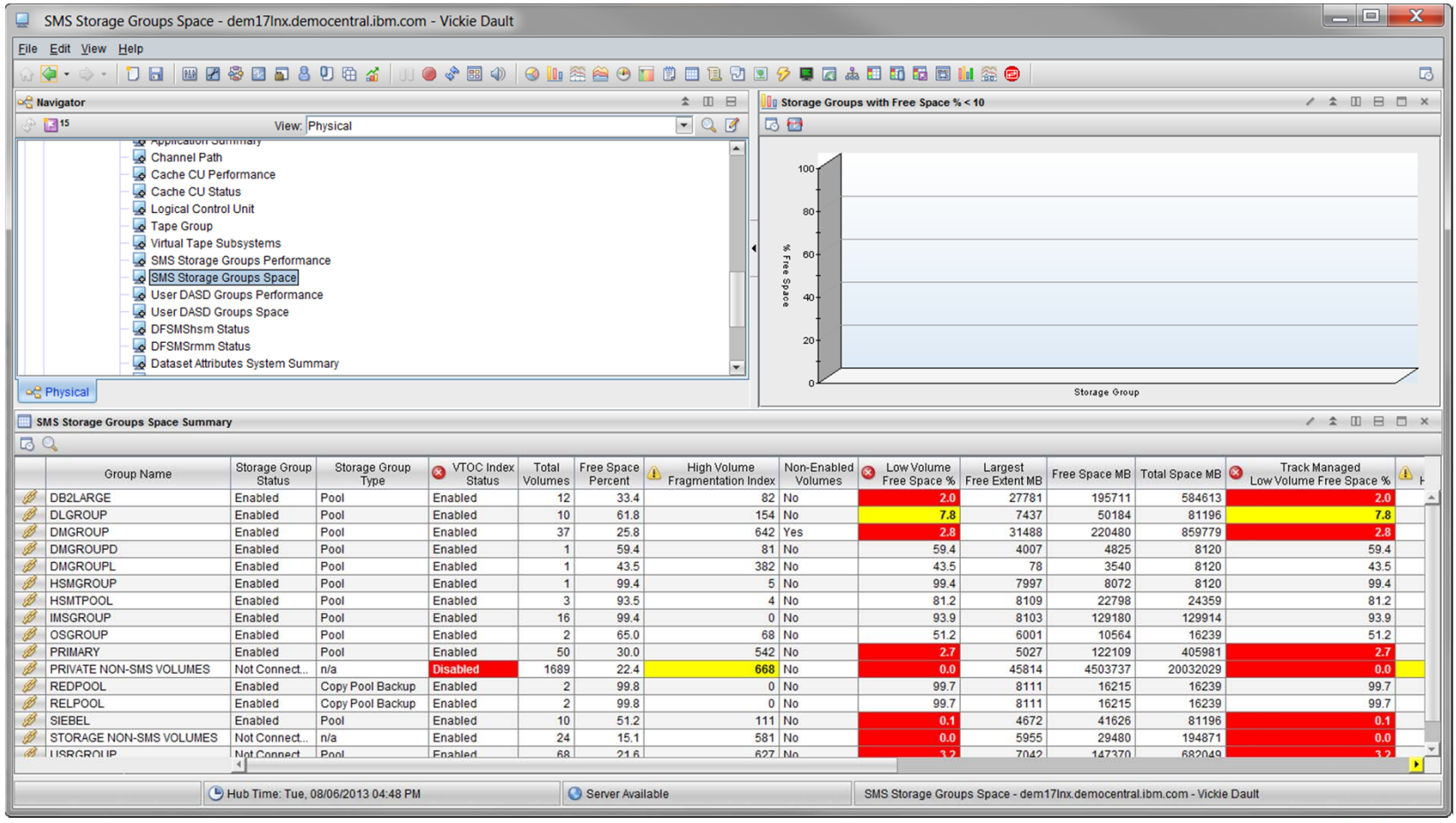

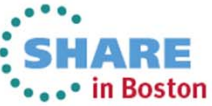

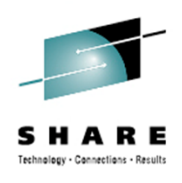

 $\bullet$ SMS Storage Group Space and Performance

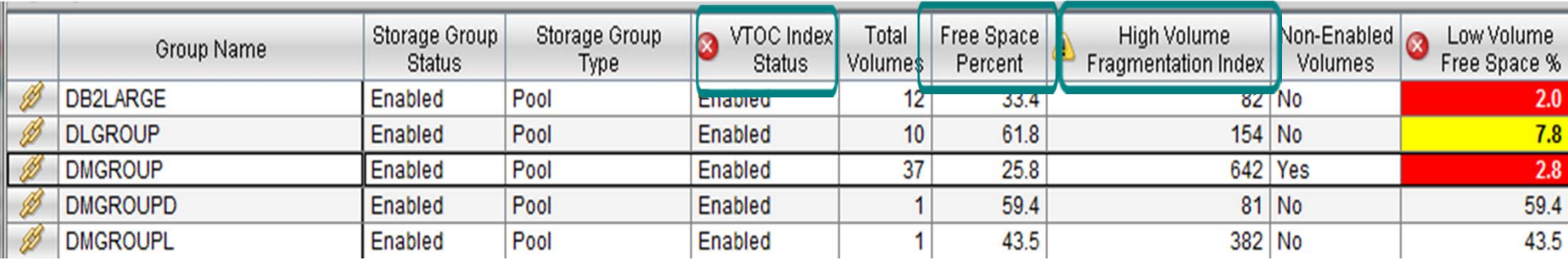

Are there SMS Storage Groups with index VTOCs disabled?

Is the fragmentation index too high

Is the Low Volume Free space of Total Free Space Percent within your thresholds

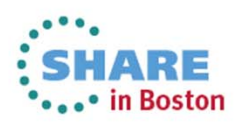

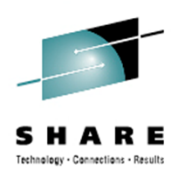

# User DASD Group Space | Performance

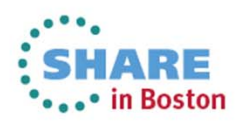

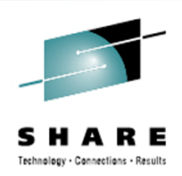

.• in Boston

## **Monitoring using Existing Workspaces**

#### •User DASD Group Space

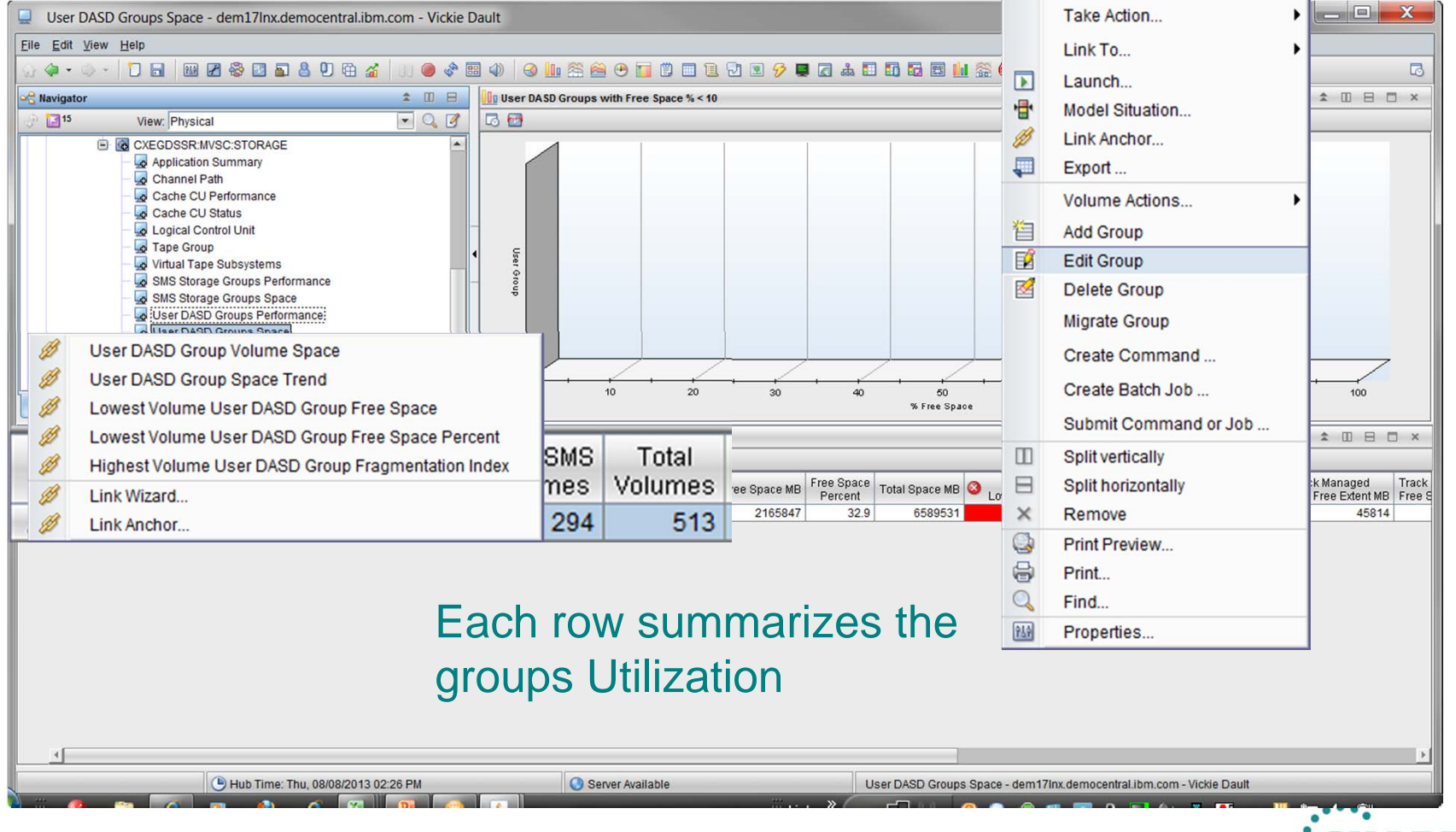

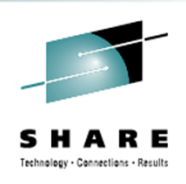

#### • User DASD Group Performance

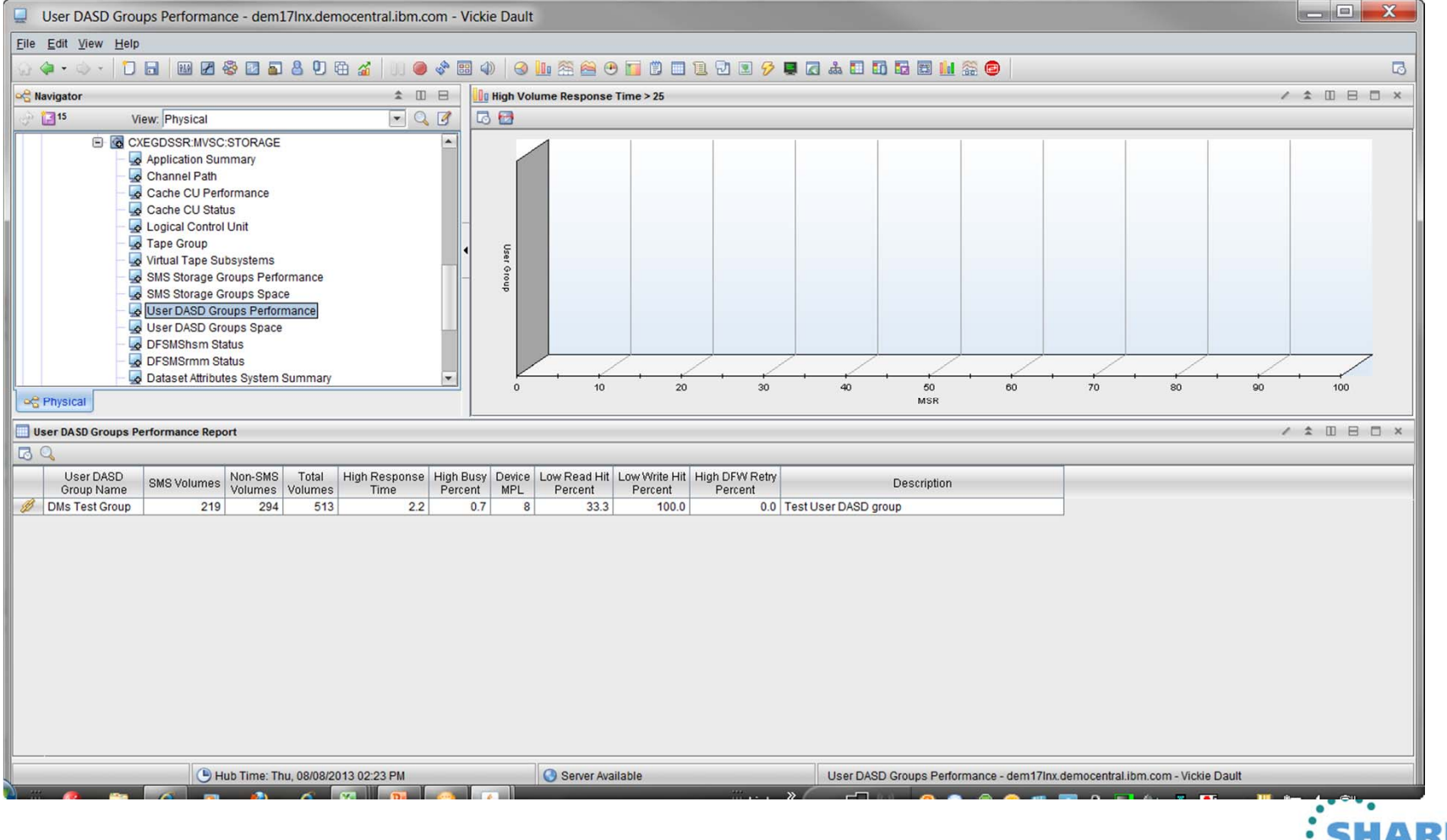

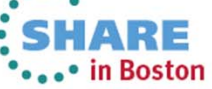

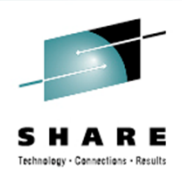

# DFHSM Status

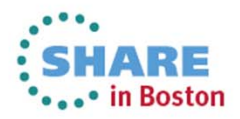

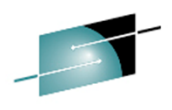

Technology - Connections - Result

## **Monitoring using Existing Workspaces**

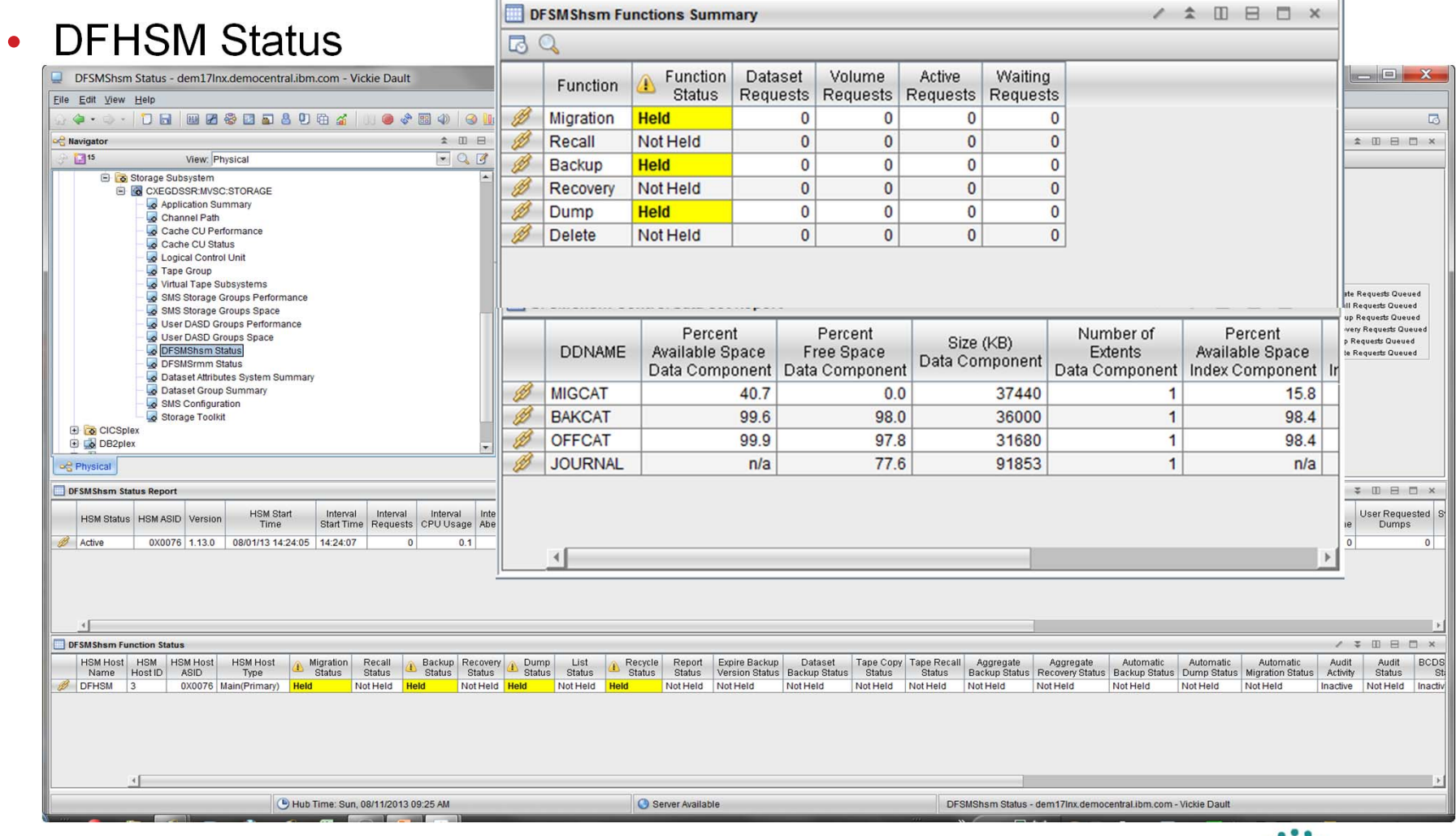

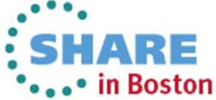

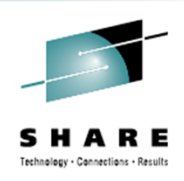

#### • DFHSM Status

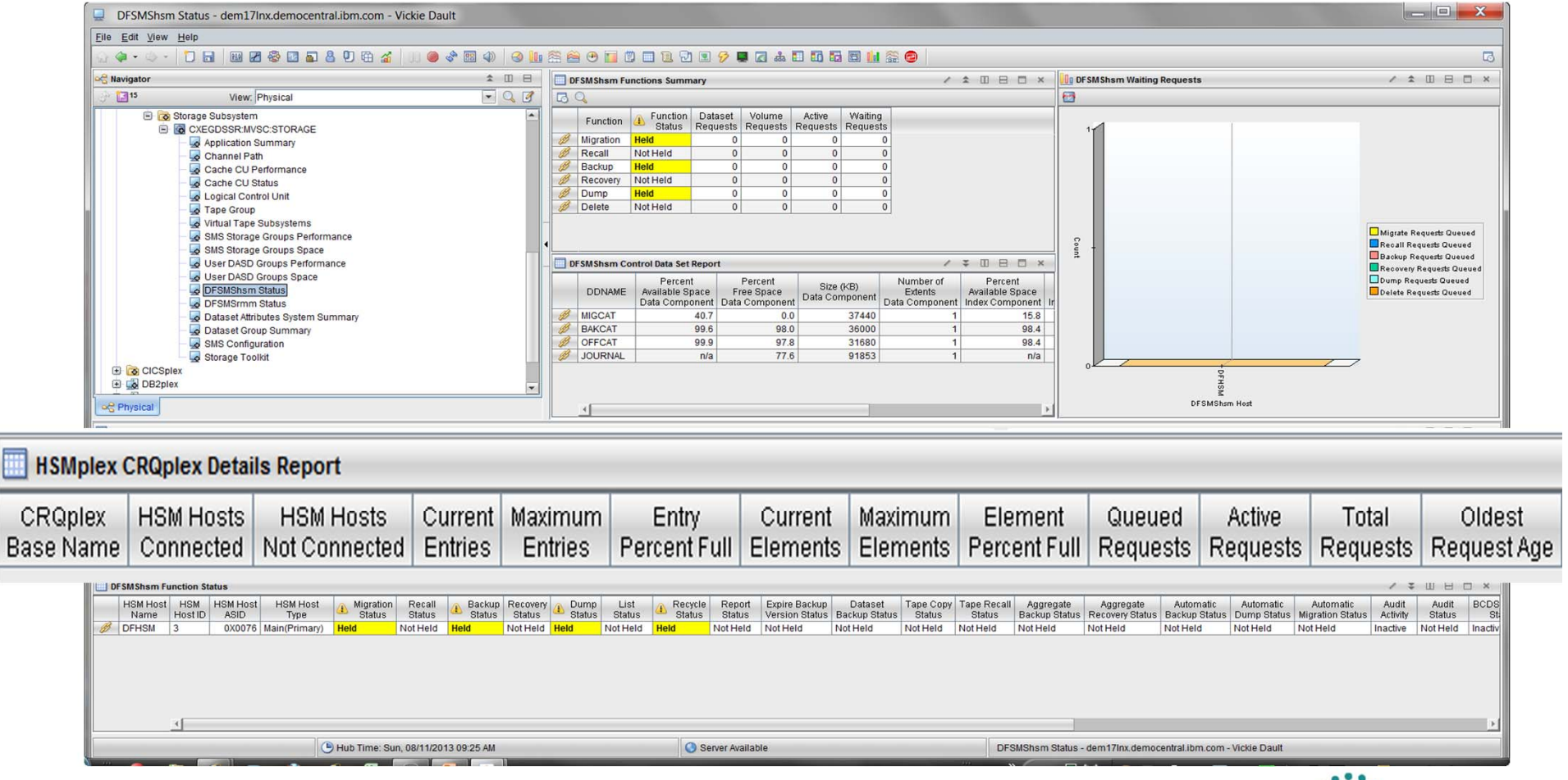

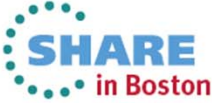

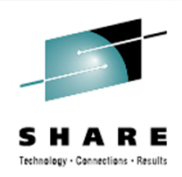

# DFRMM Status

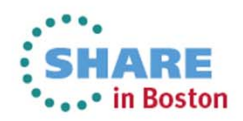

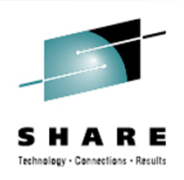

 $\cdot$  second  $\bullet$ \*\*\*\* in Boston

# **Monitoring using Existing Workspaces**

#### • DFRMM Status

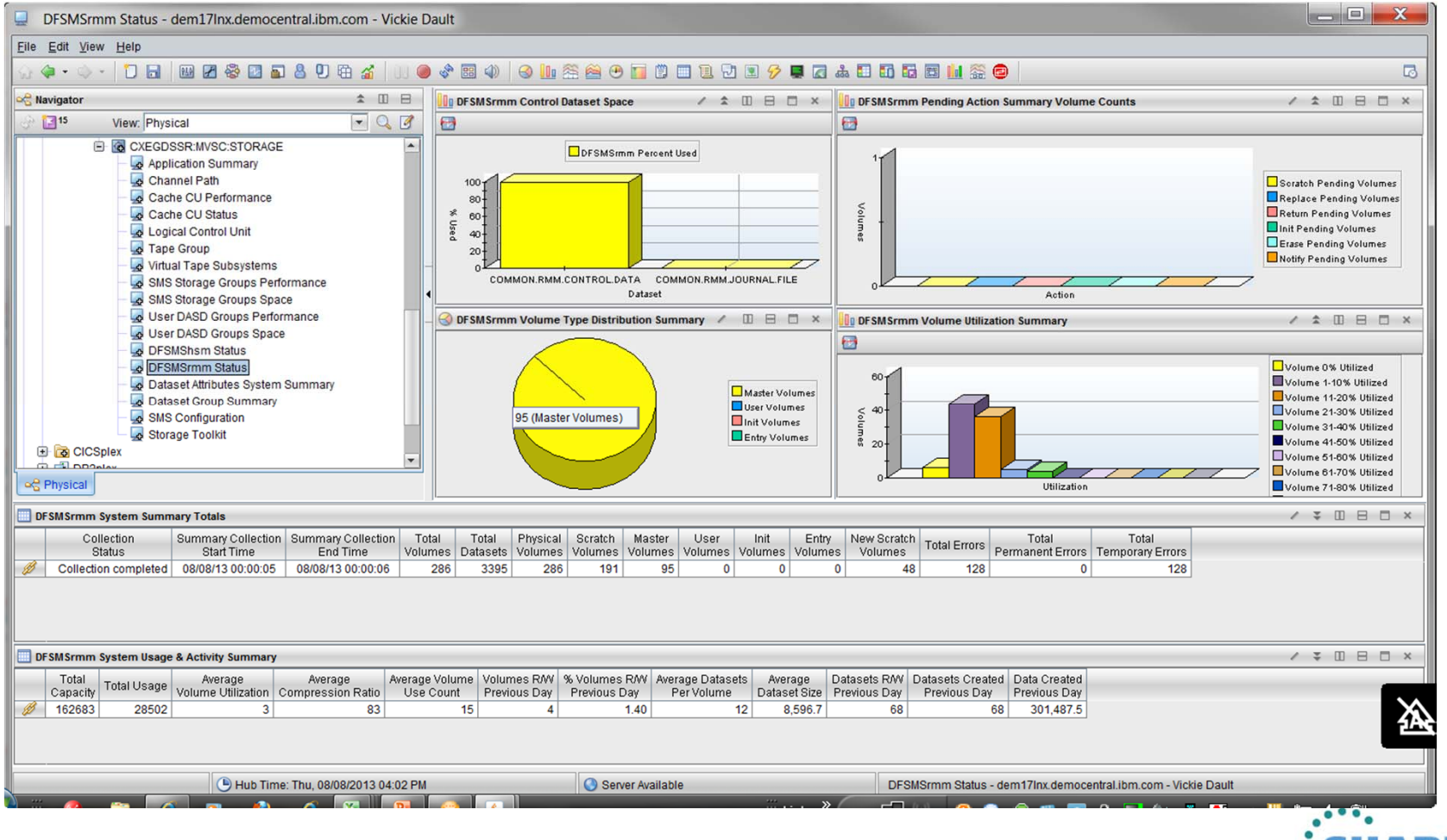

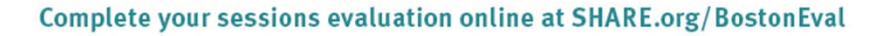

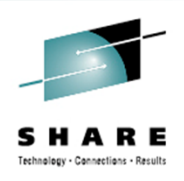

 $\cdot$  second  $\bullet$ \*\*\*\* in Boston

# **Monitoring using Existing Workspaces**

#### • DFRMM Status

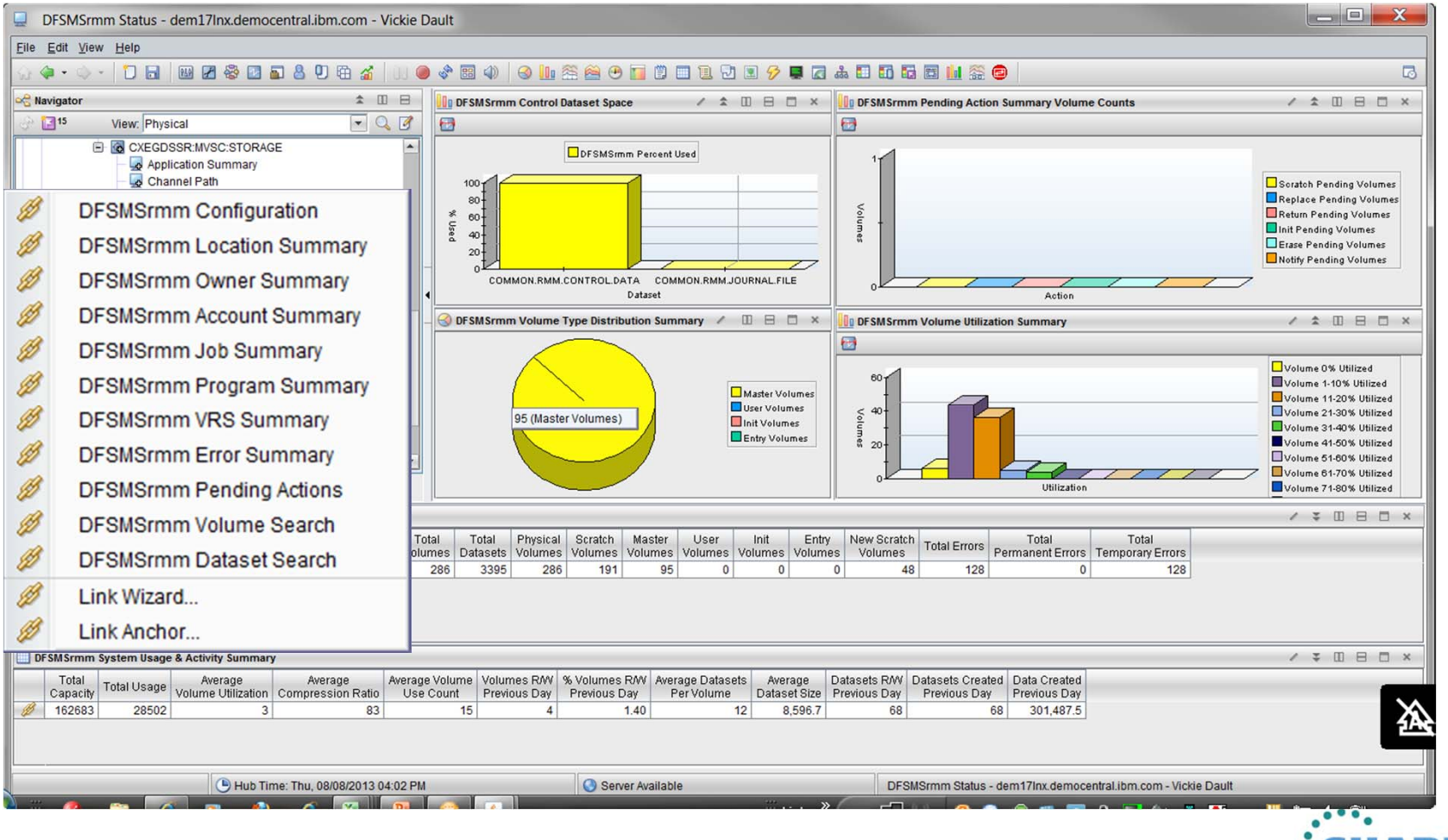

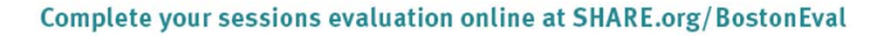

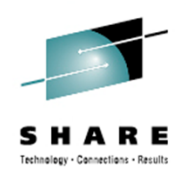

# Thresholds and Alerts

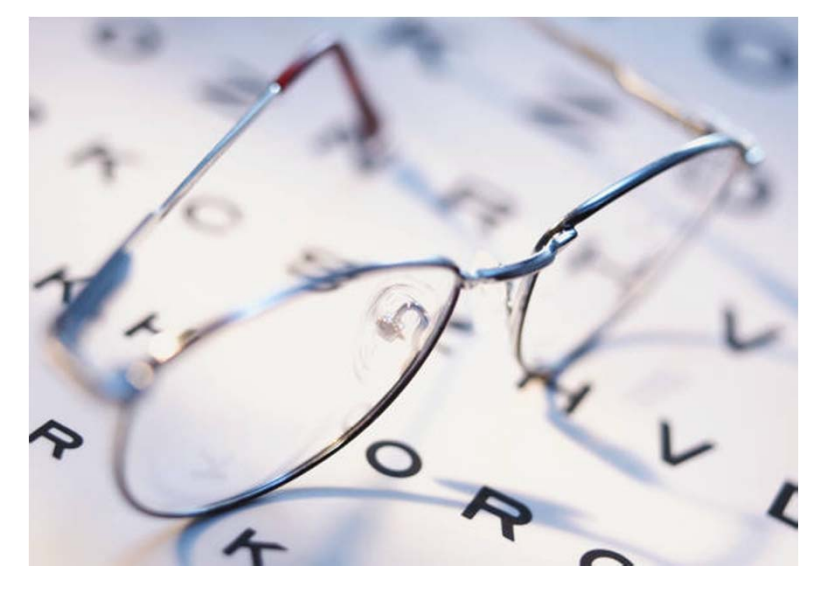

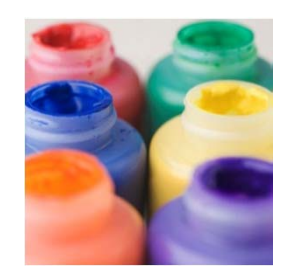

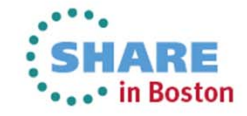

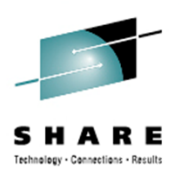

#### • Event Indicators Alerts

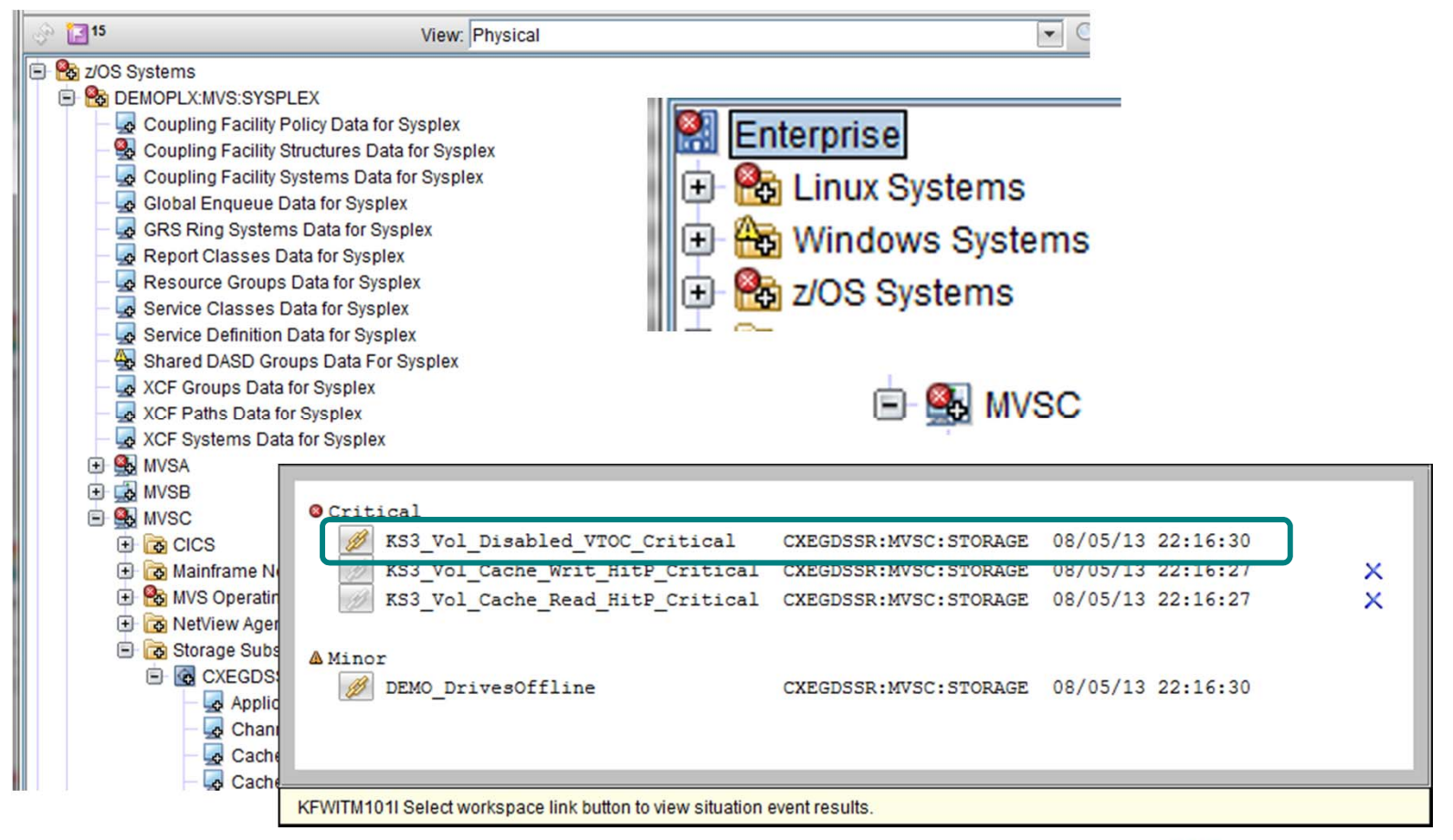

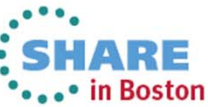

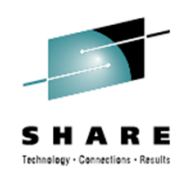

#### • Event Indicators Alerts

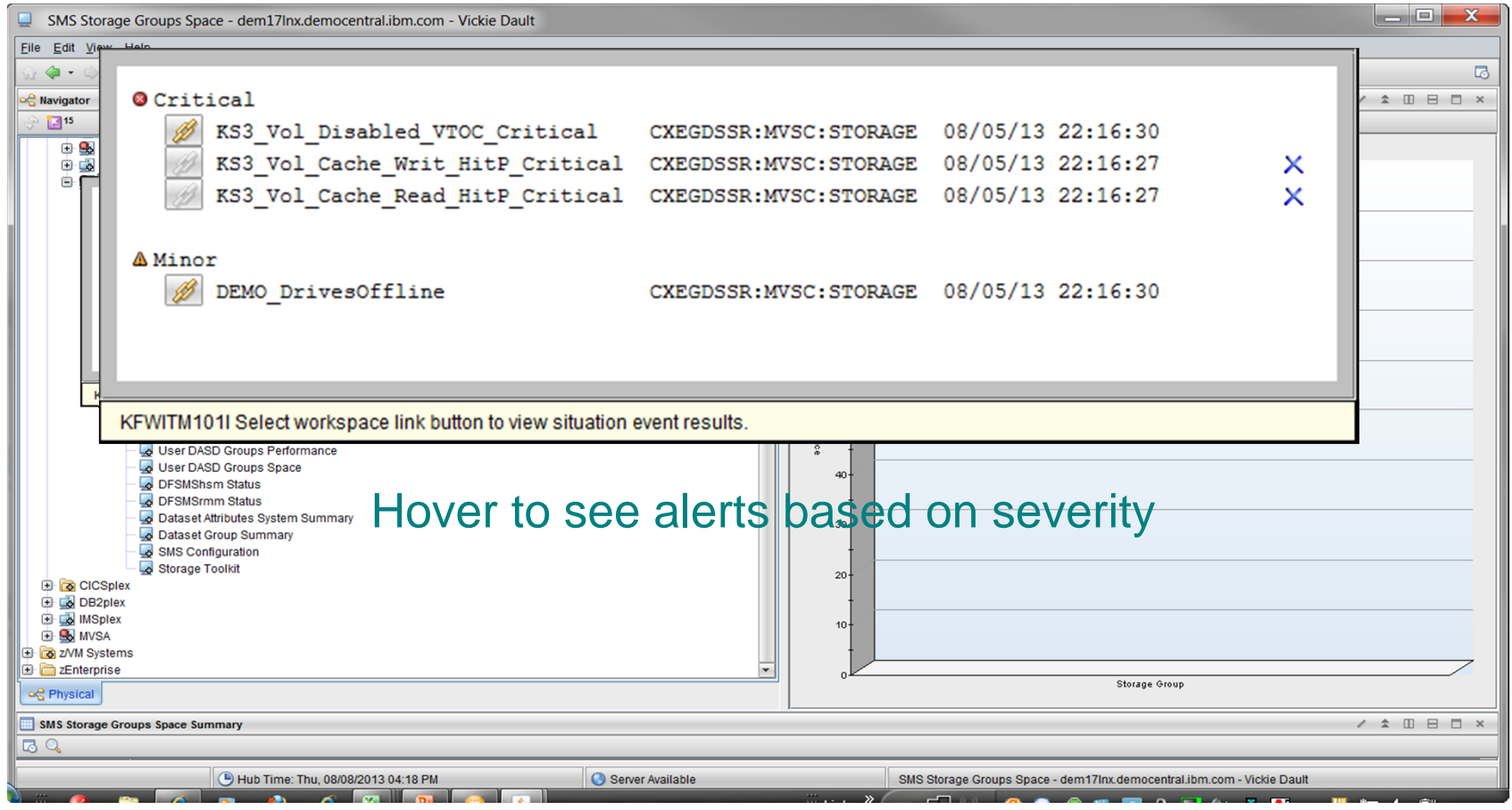

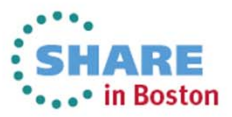

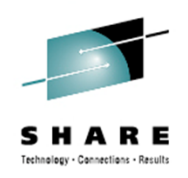

#### • Event Indicators Situation Event Console

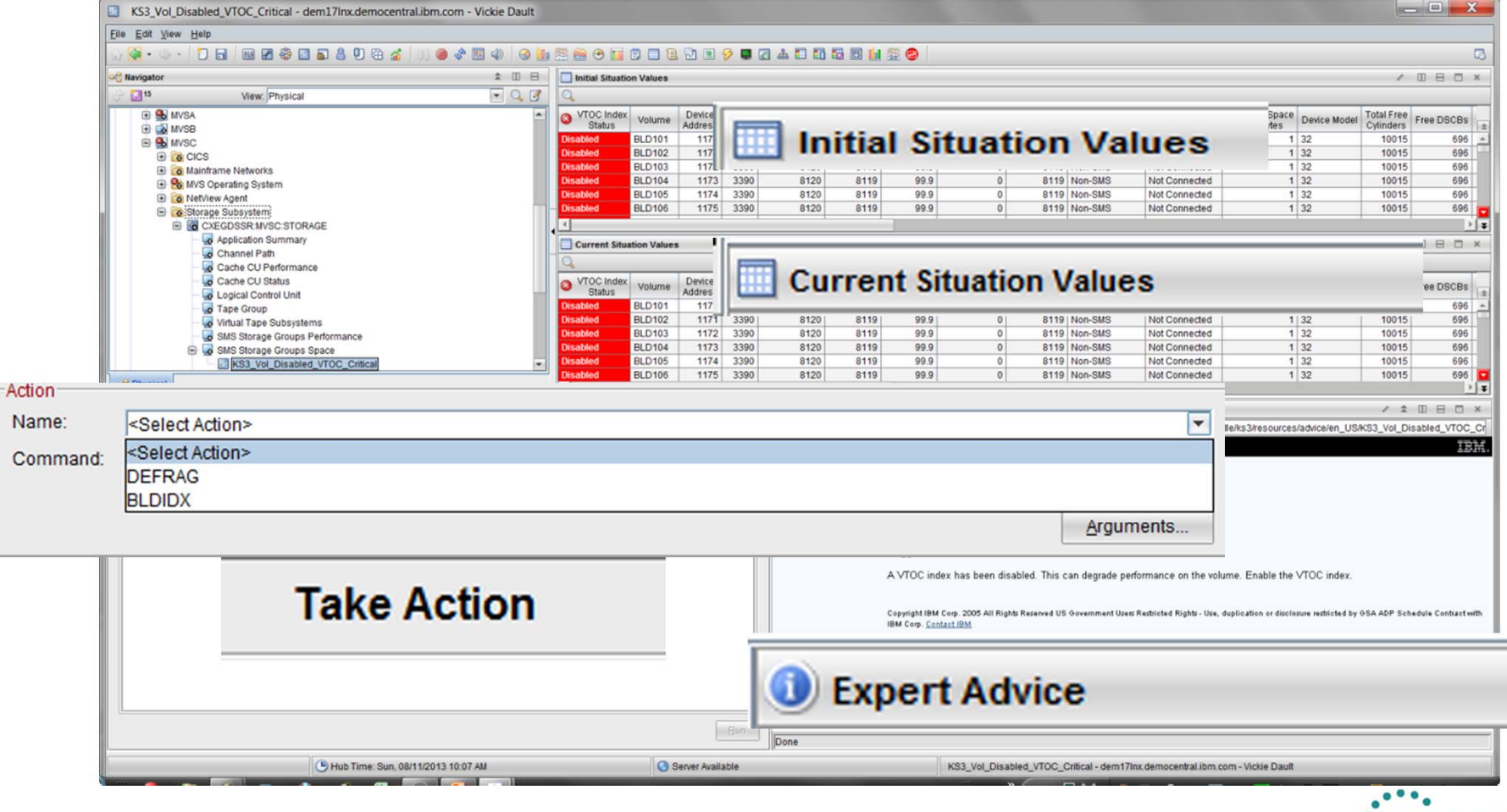

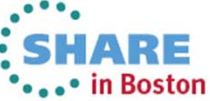

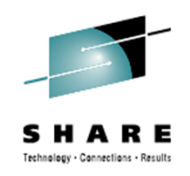

#### • Thresholds

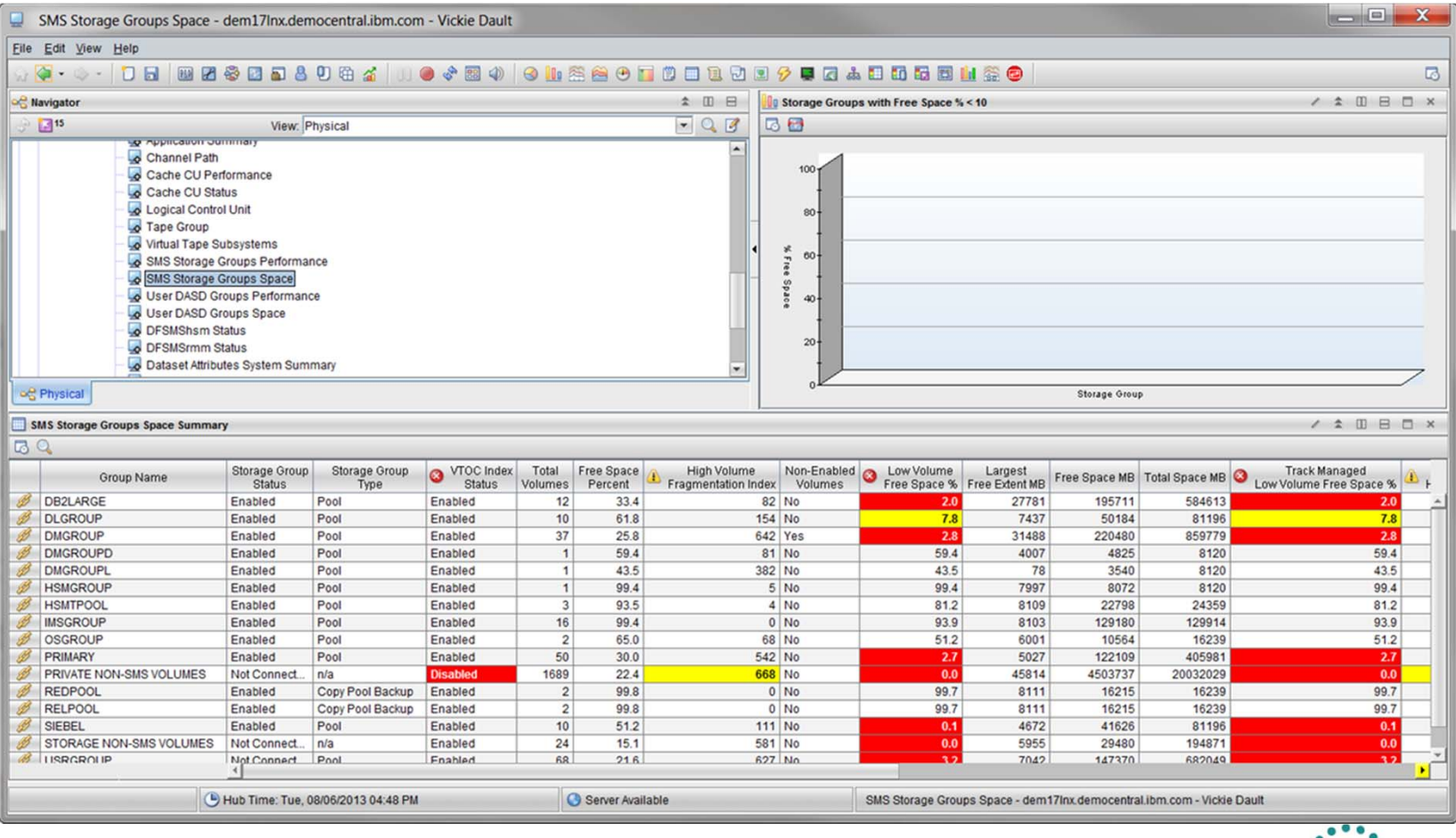

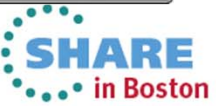

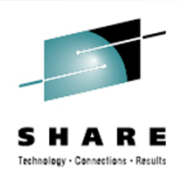

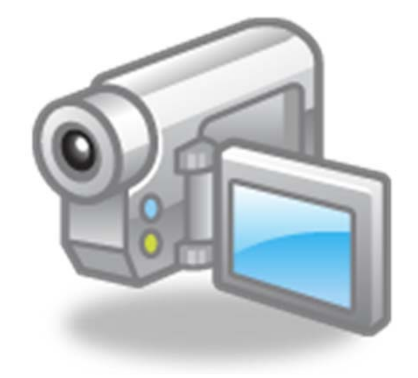

# **Situations**

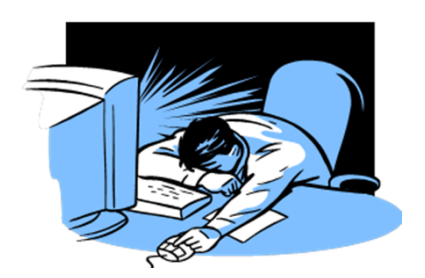

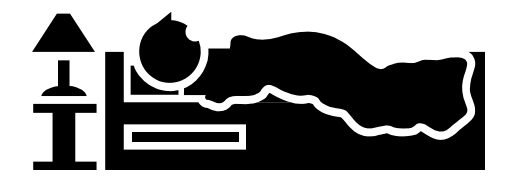

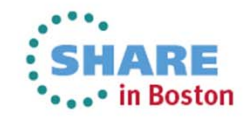

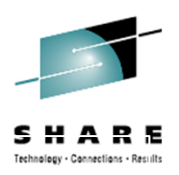

Automated monitoring

At regular intervals Formula attribute eq ne > < '*value'* AND | OR Distribution (which system) Action (Do something) Inform - Event Indicator Event Forwarding

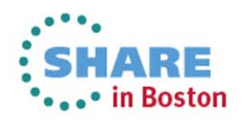

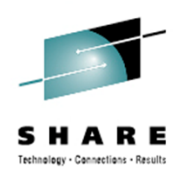

#### After selecting or creating a situation, click:

 $f^x$  Formula to see, add attributes to, and edit the formula.

Distribution to see and assign the managed systems where the situation is running.

Expert Advice to create links to URLs or to write instructions to be read in the event results workspace.

Action to send a command or a universal message as an automatic, reflexive response when the situation becomes true.

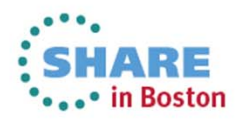

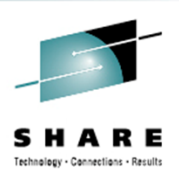

### Formula

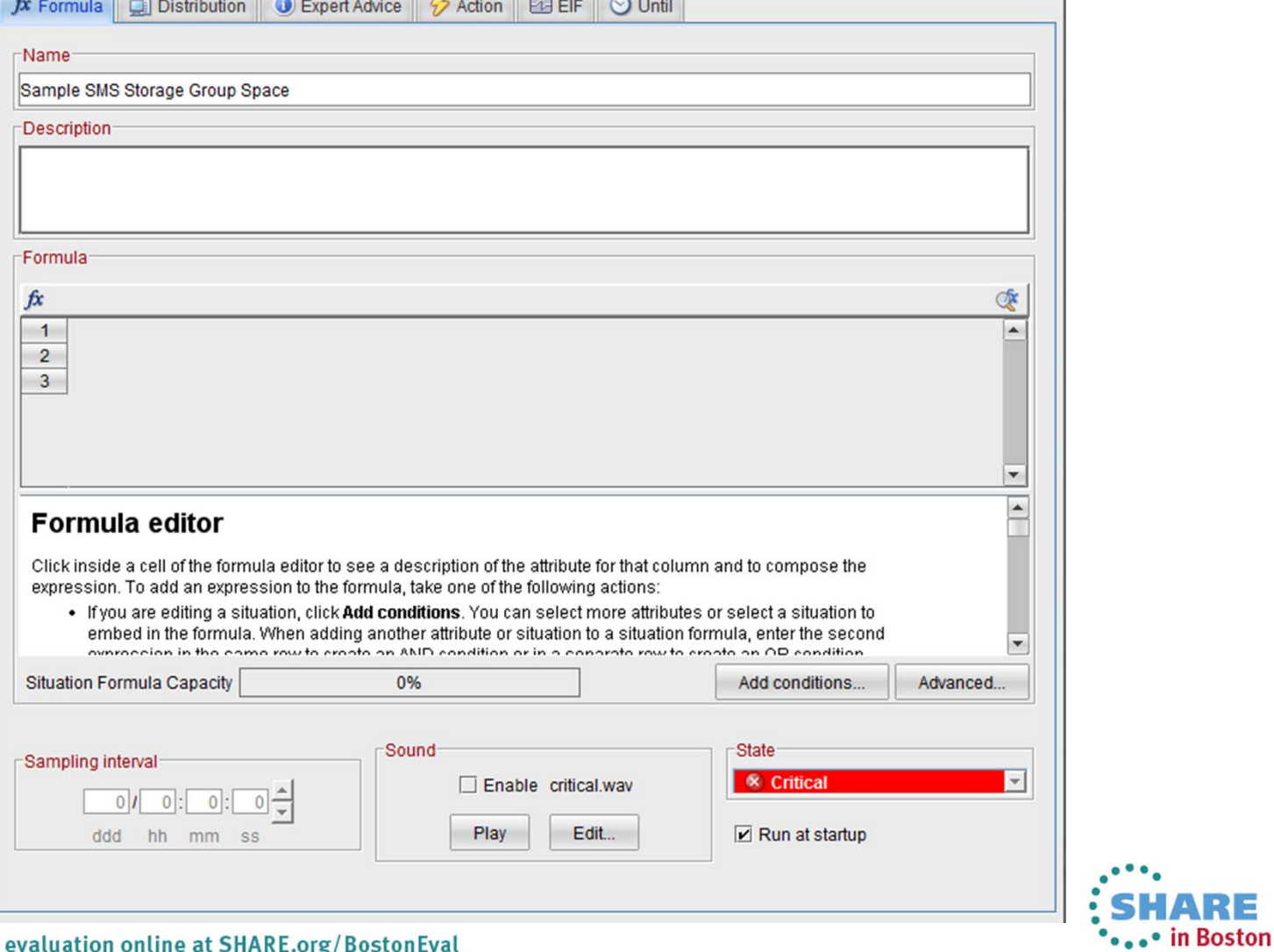

 $\sqrt{2}$ 

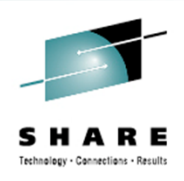

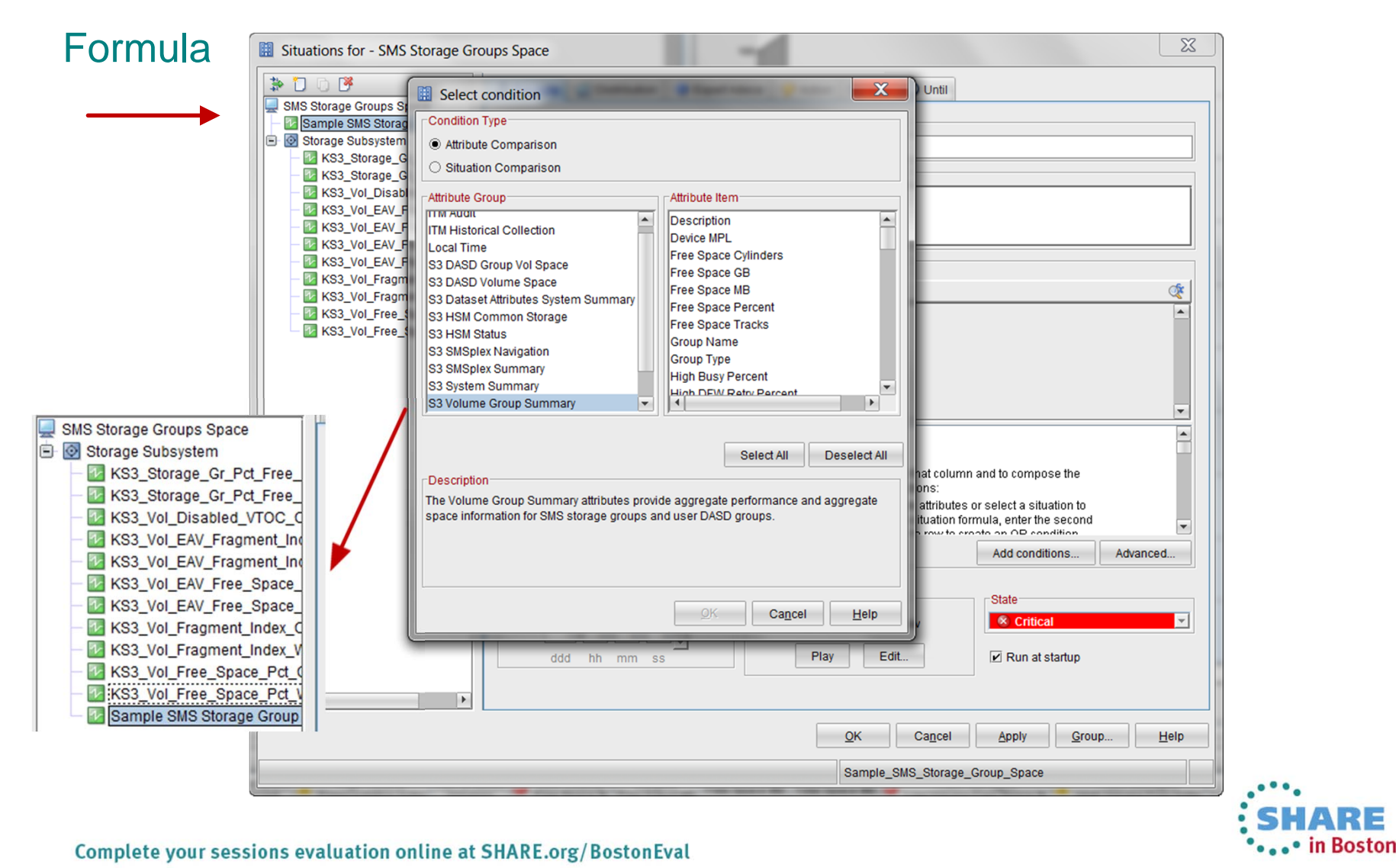
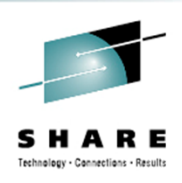

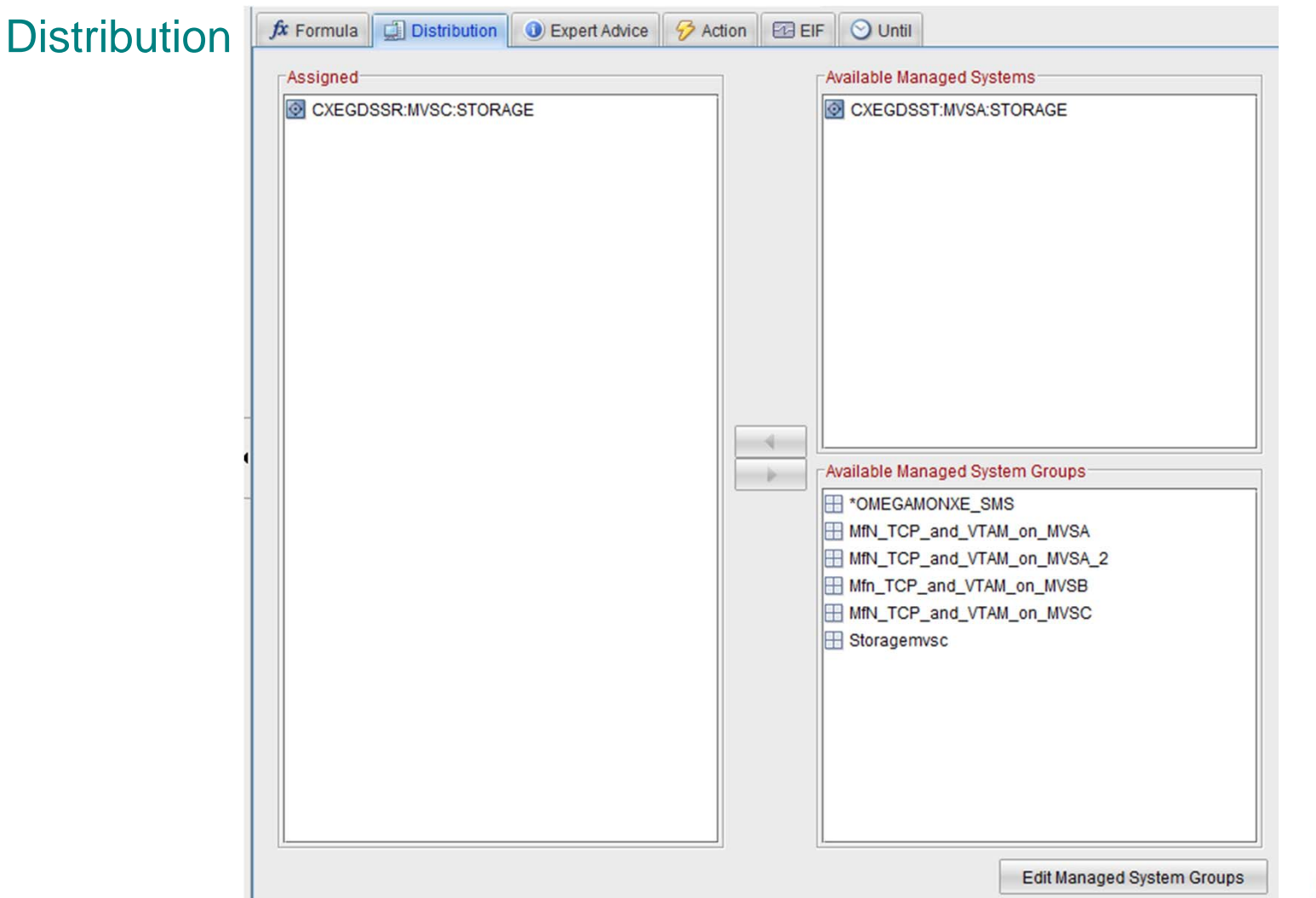

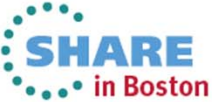

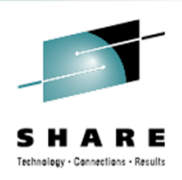

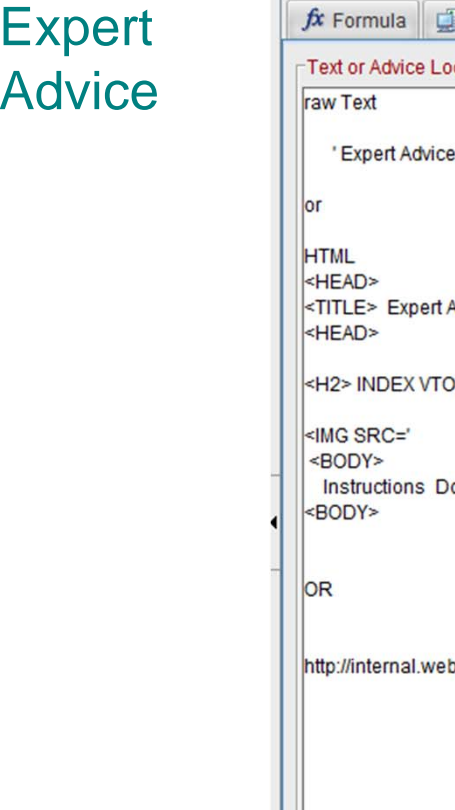

 $\overline{1}$ 

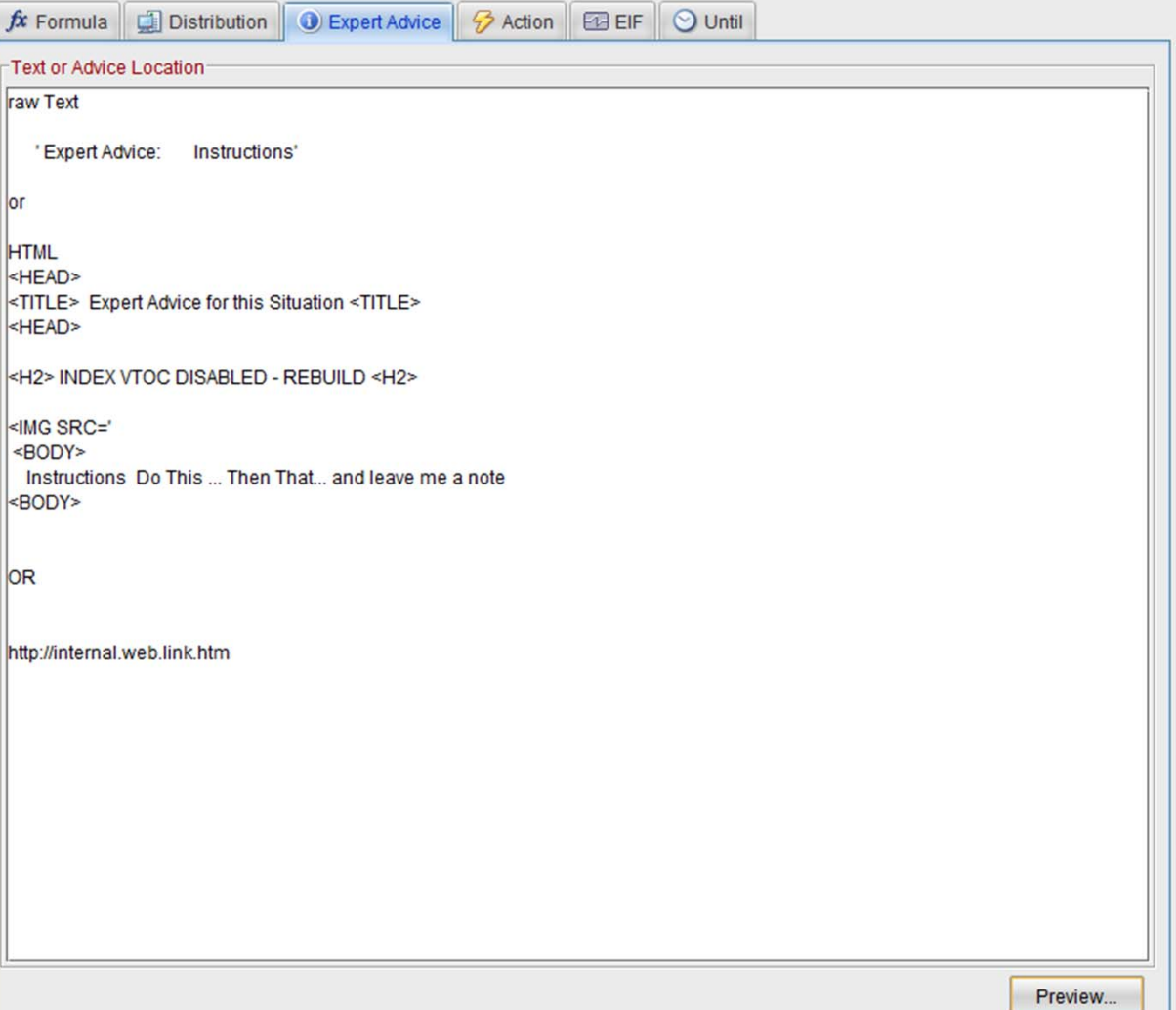

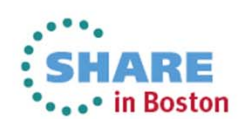

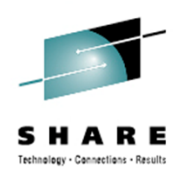

#### Action

#### Storage Toolkit Action

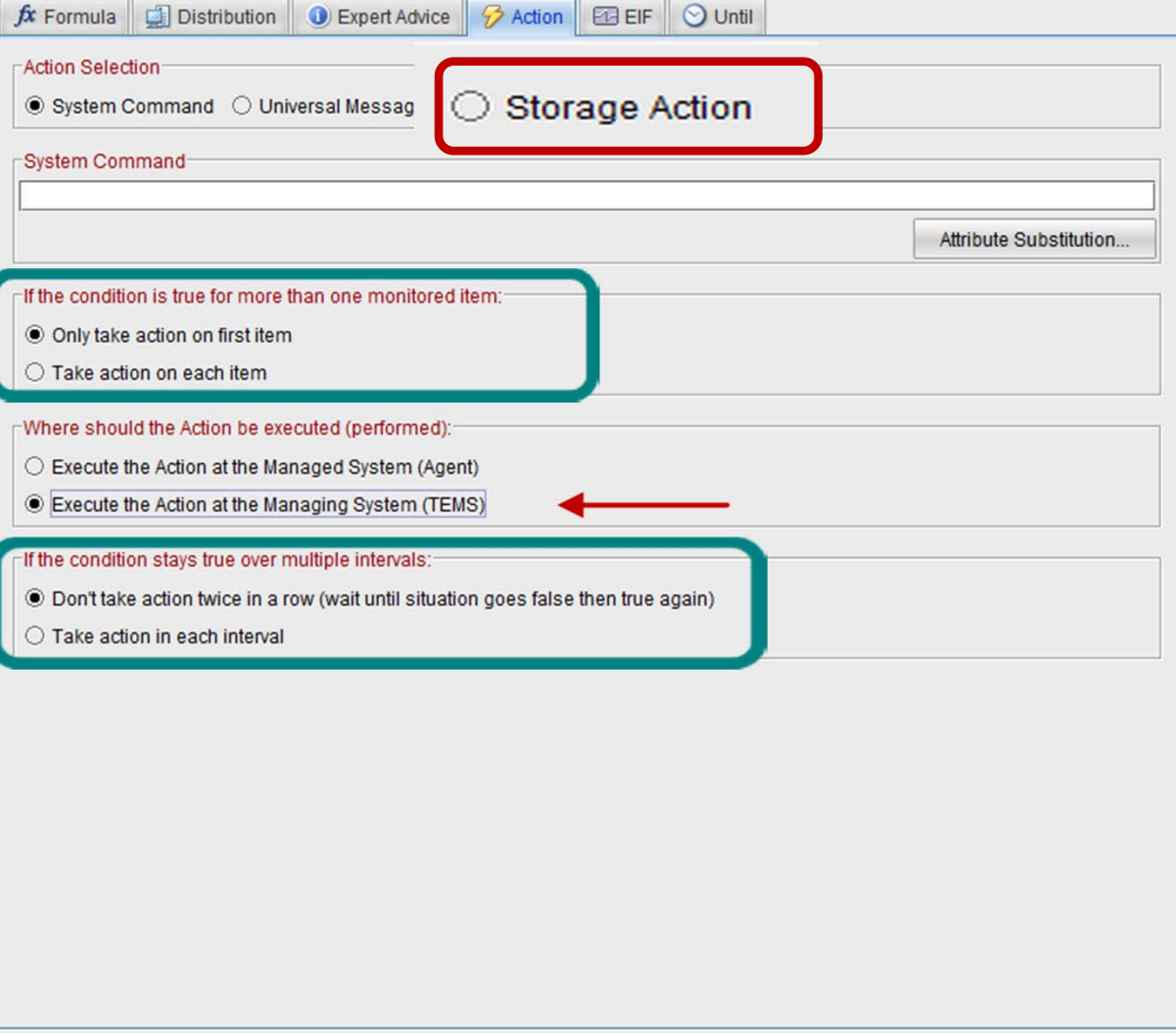

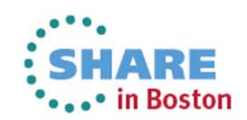

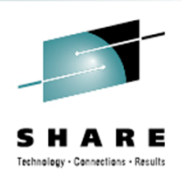

EIF

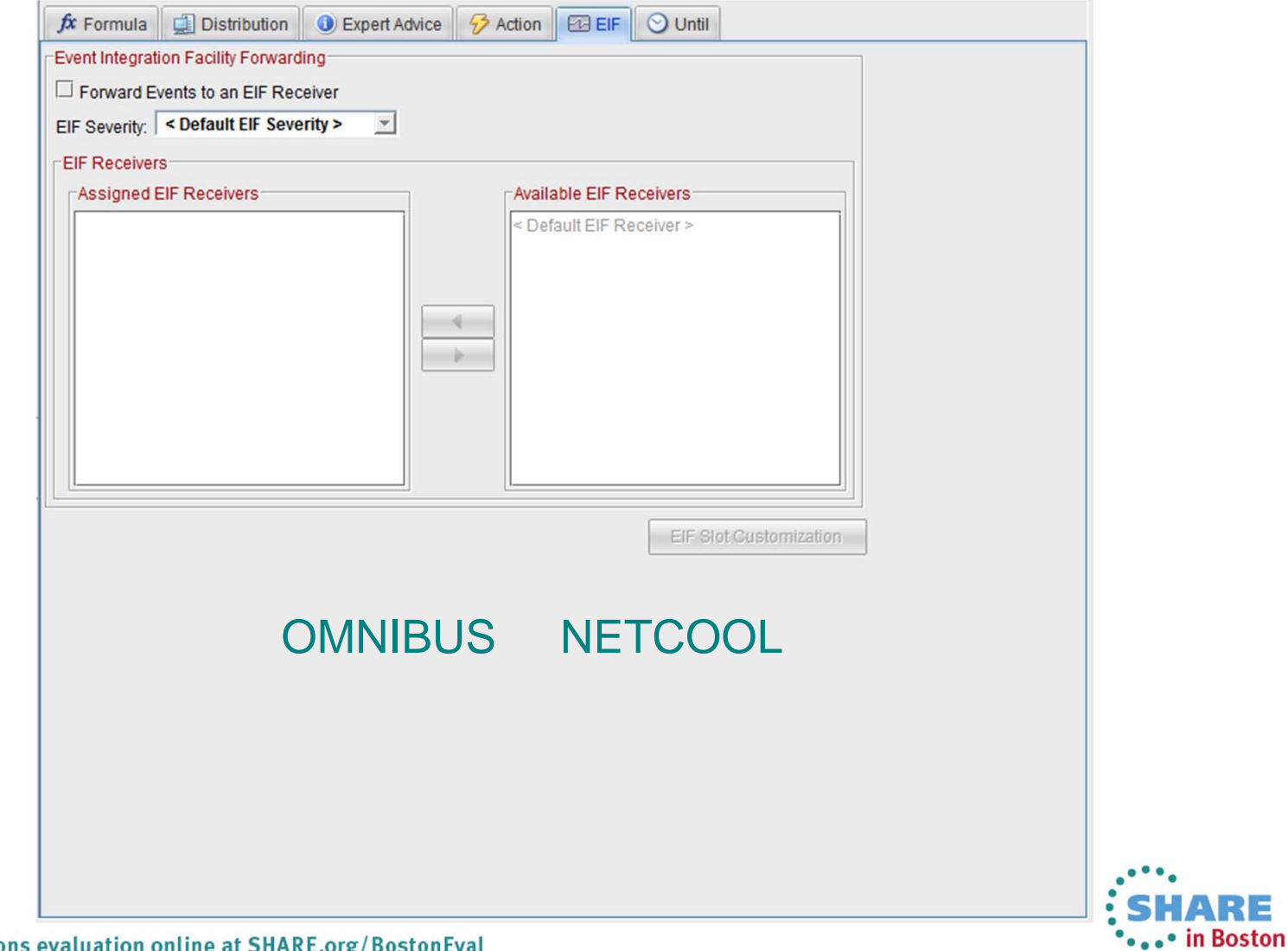

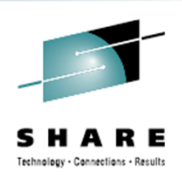

Until

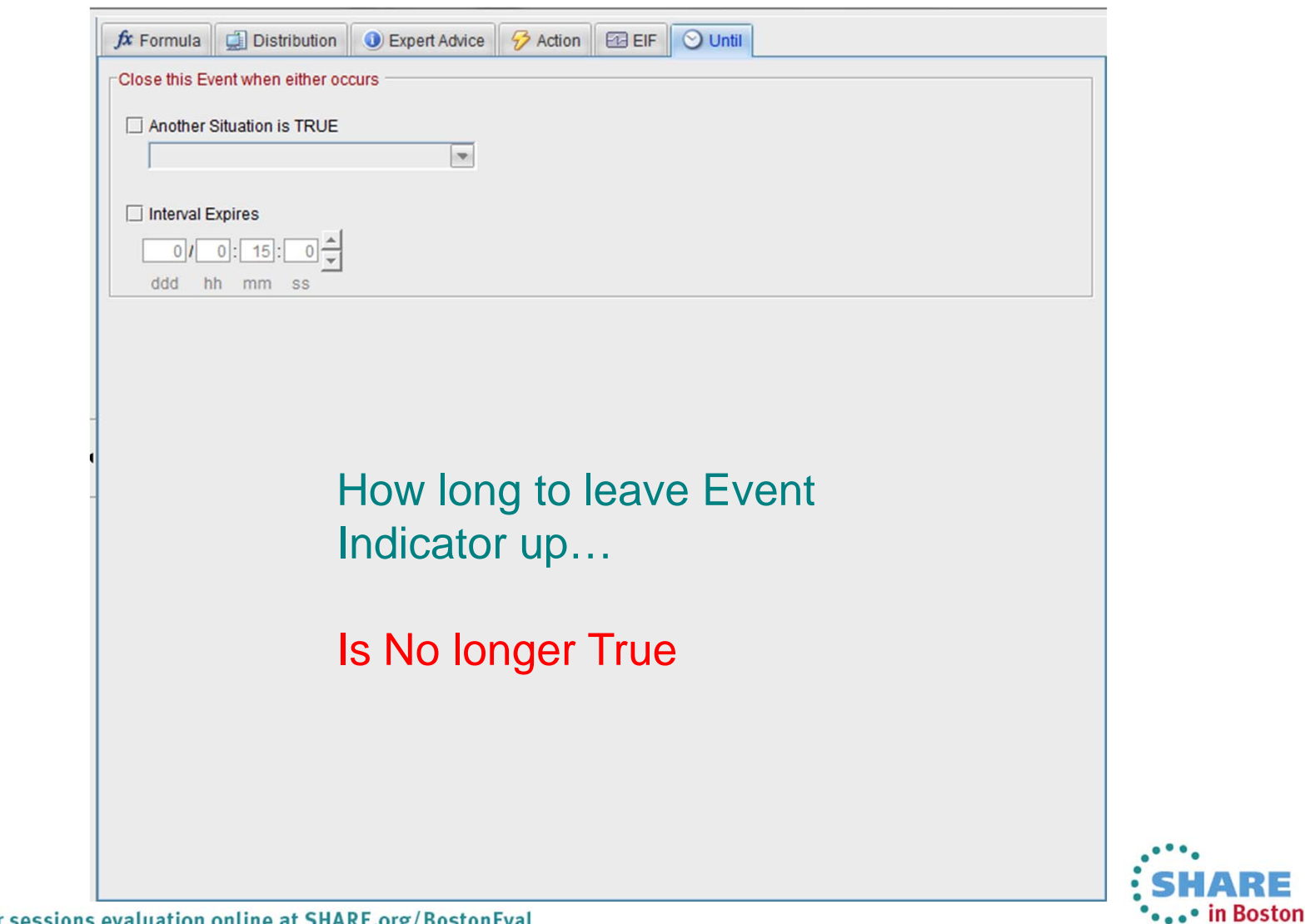

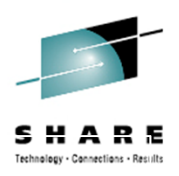

## Automated monitoring

At regular intervals Formula eq | ne > < '*value'* AND | OR Distribution (which system) Action (Do something) Inform - Event Indicator Event Forwarding

# Where are the Attributes?

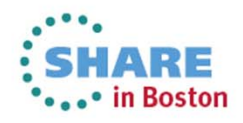

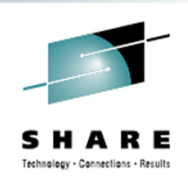

# Attribute Groups

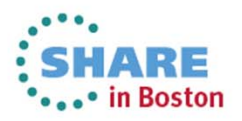

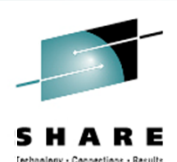

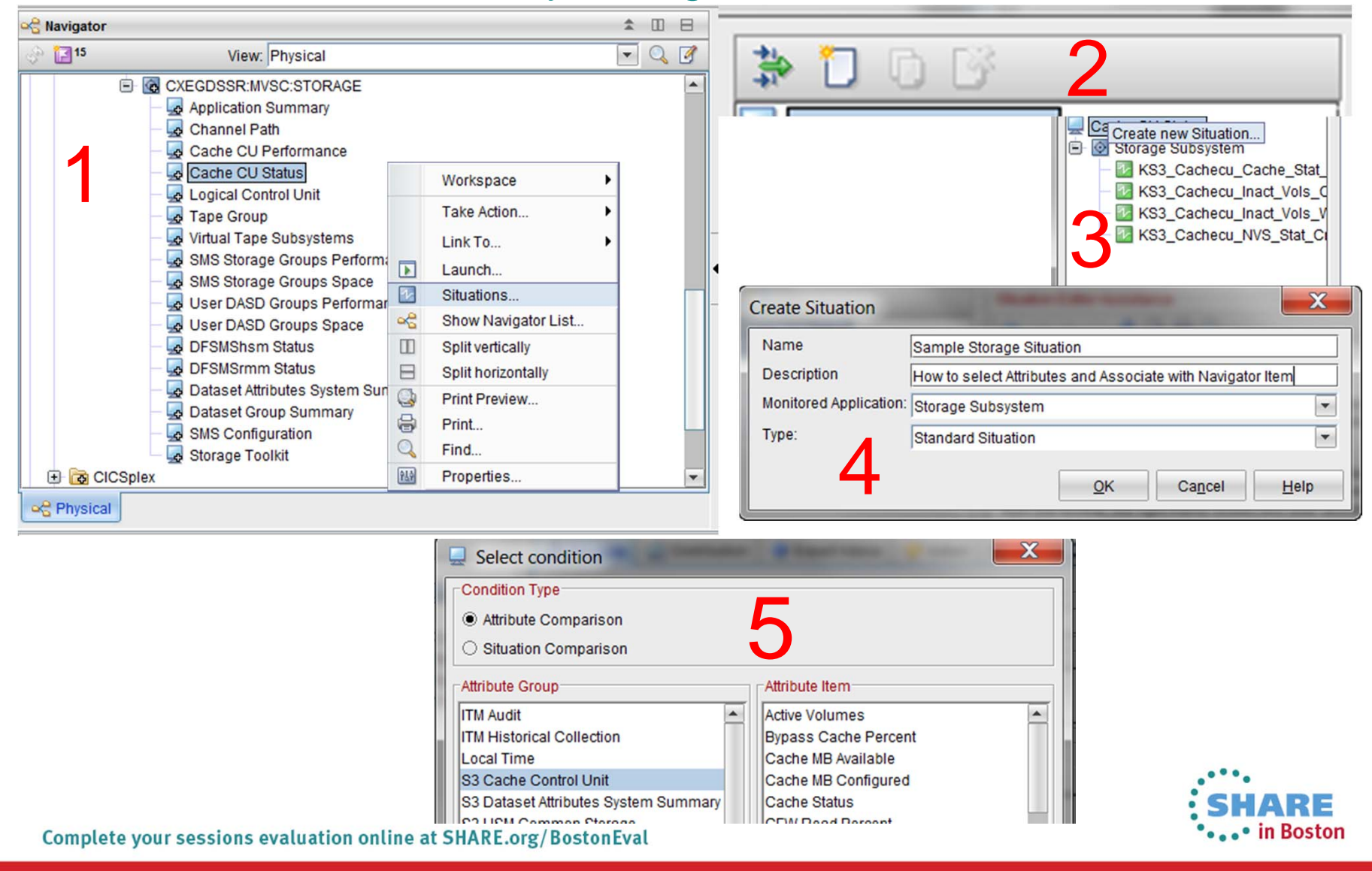

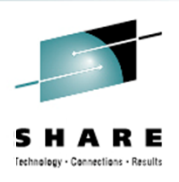

ARE

#### **Situations**Attribute Groups by Navigator Item

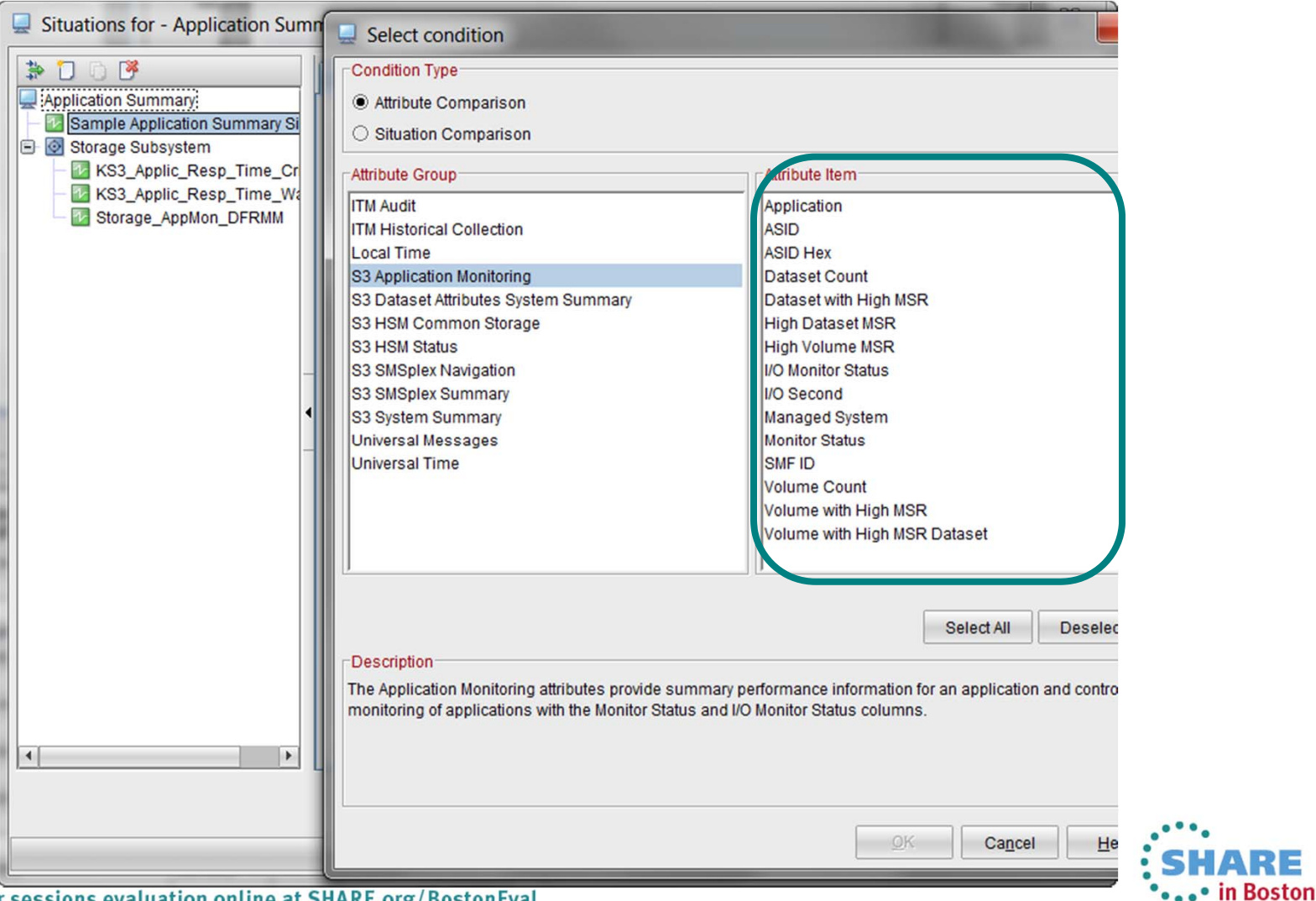

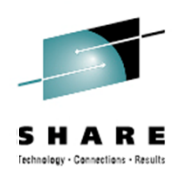

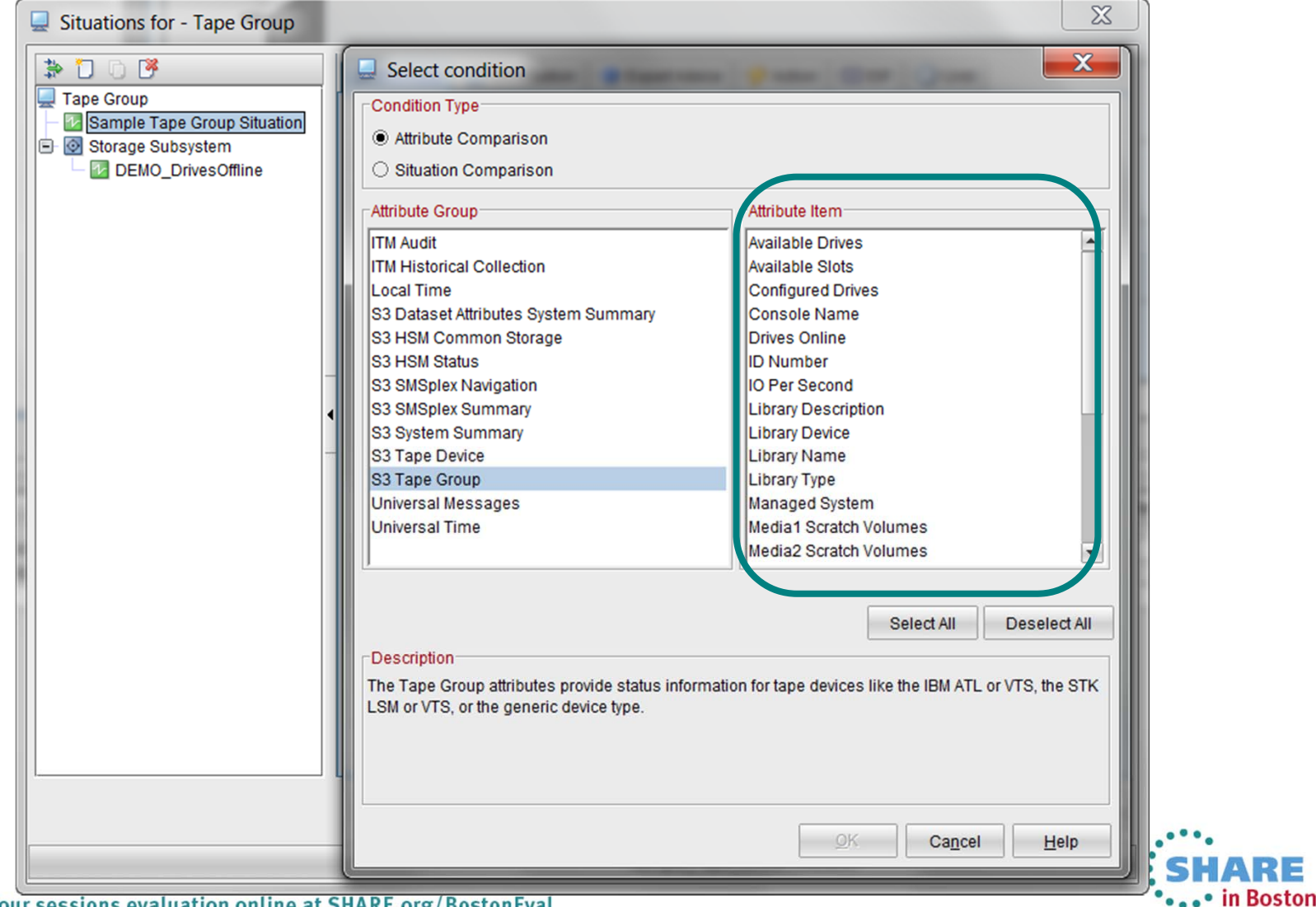

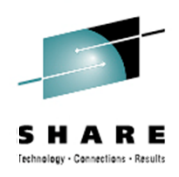

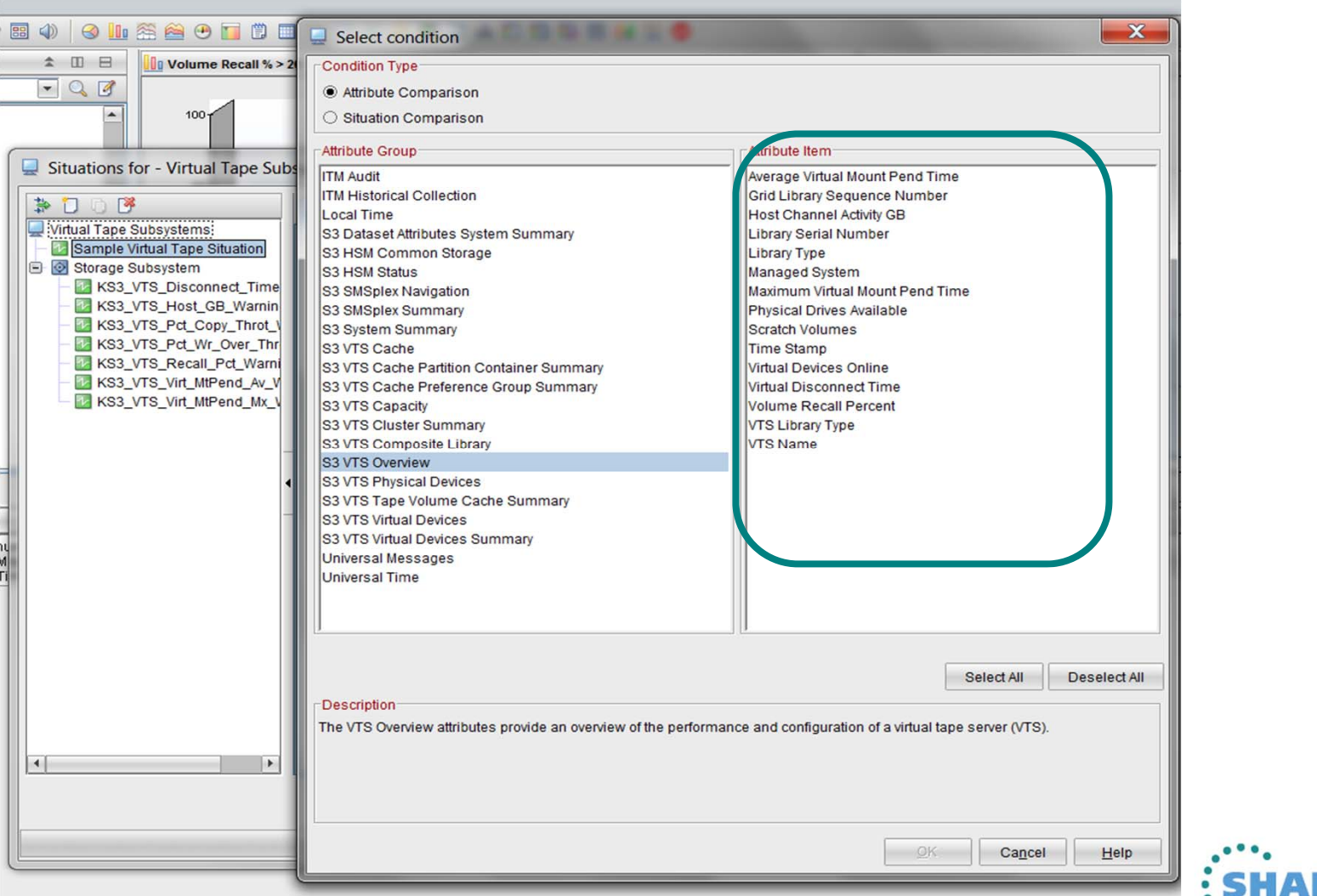

HARE 

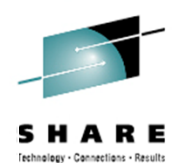

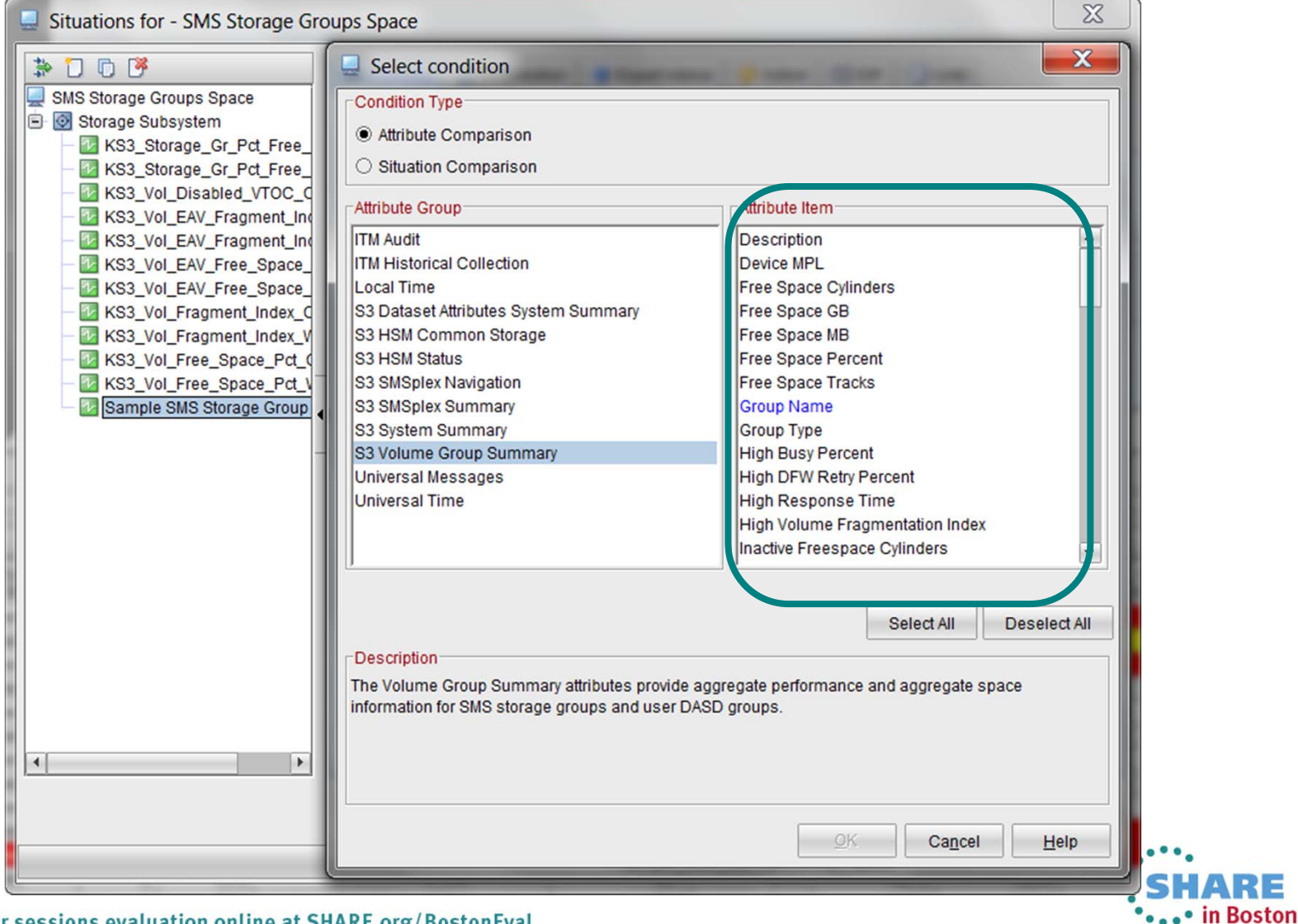

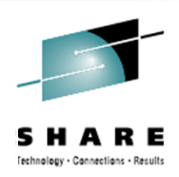

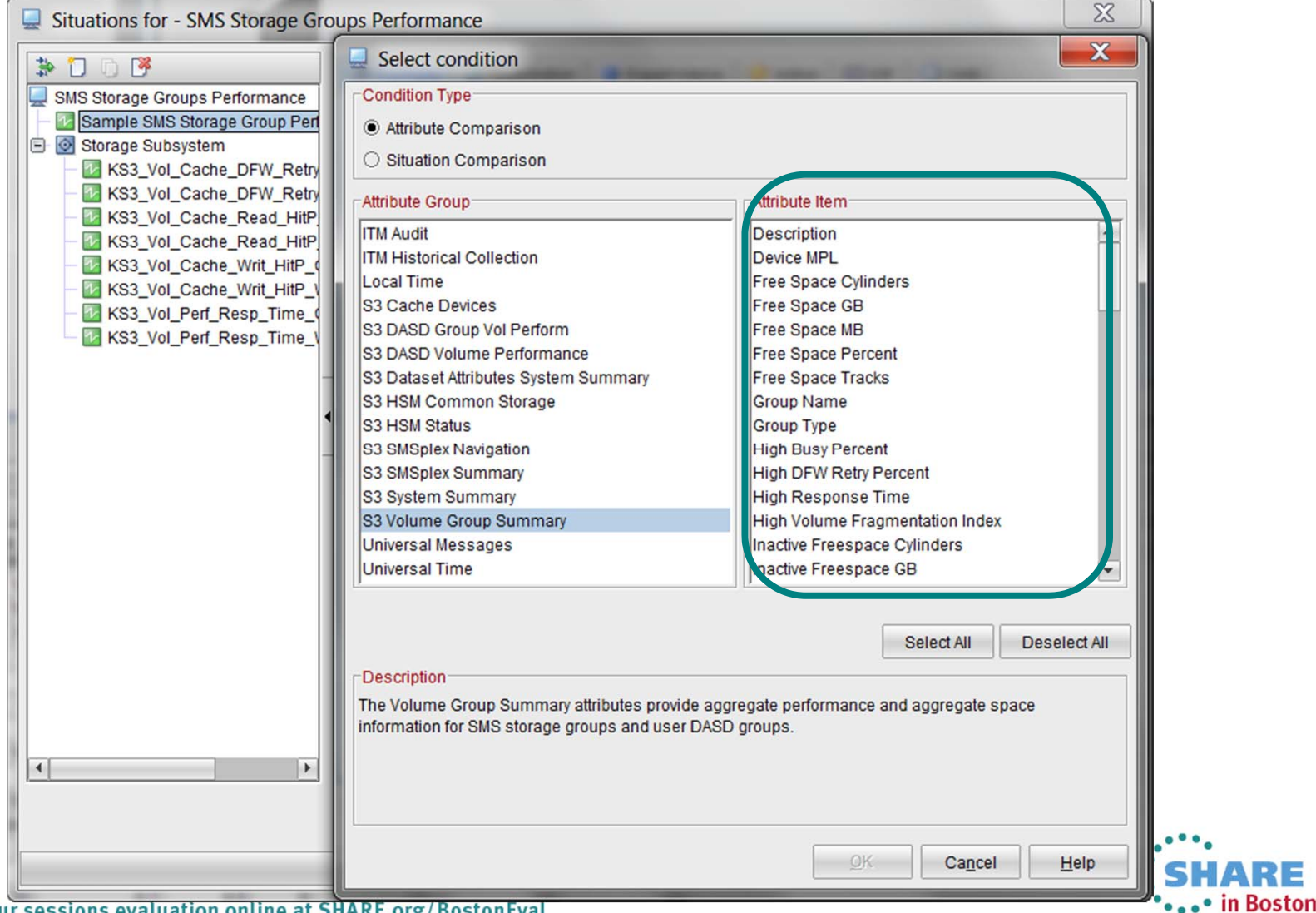

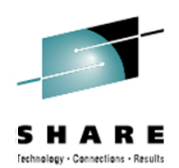

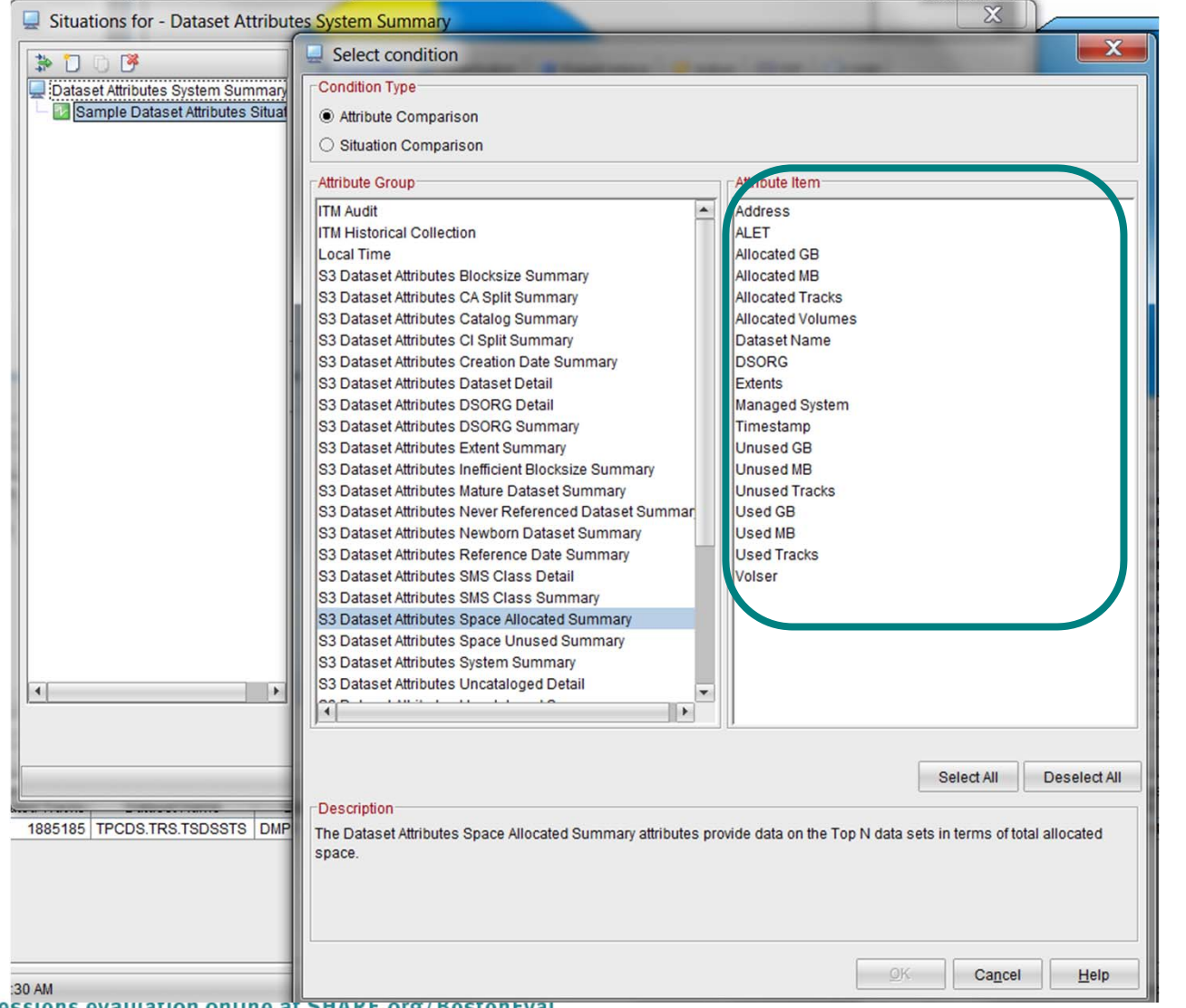

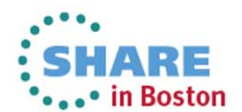

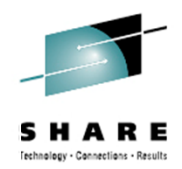

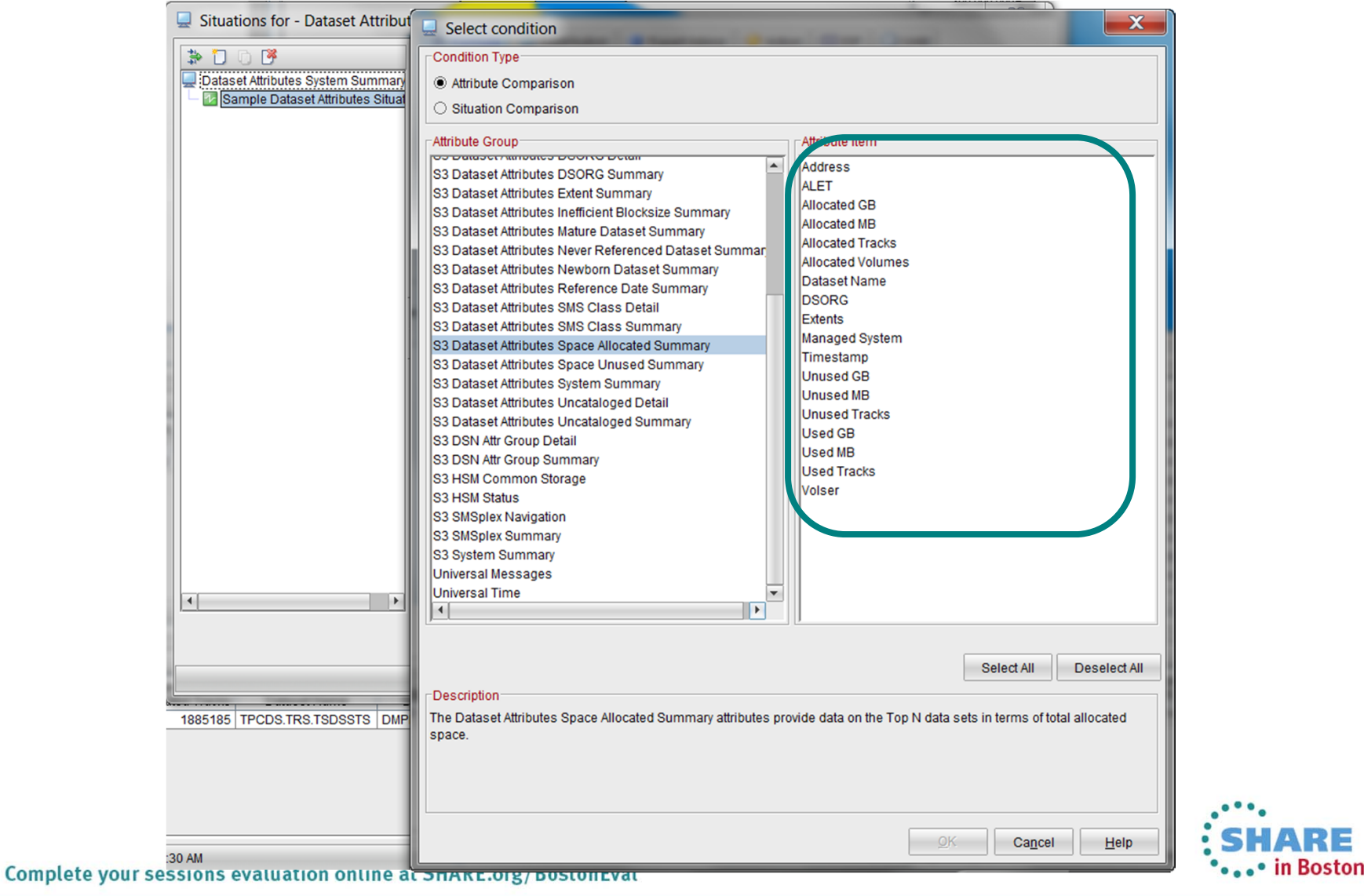

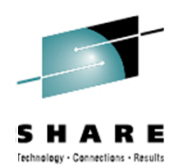

\*\*\*\* in Boston

## **Situations** Attribute Groups by Navigator Item

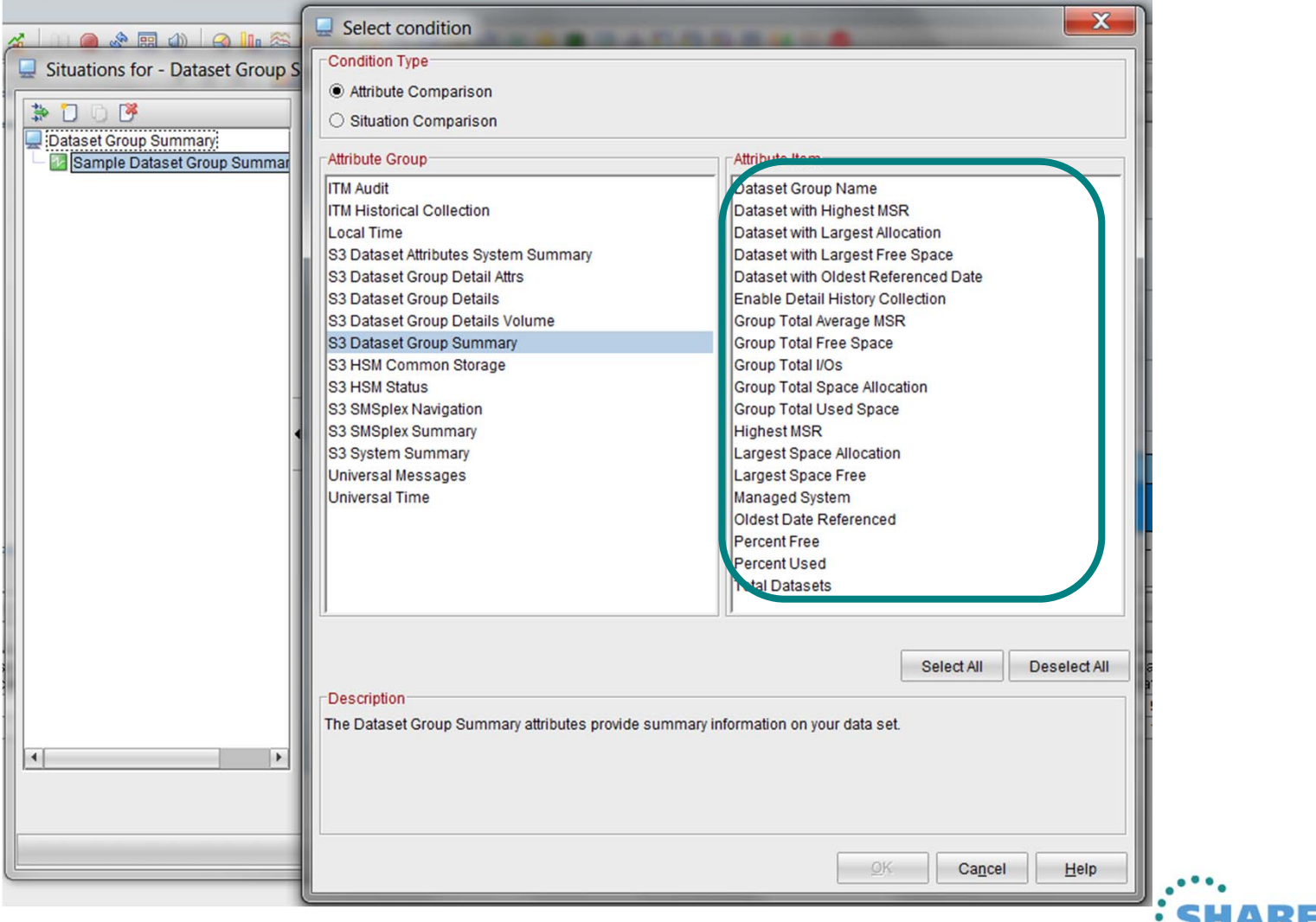

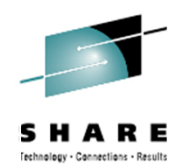

**....** in Boston

#### **Situations** Attribute Groups by Navigator Item

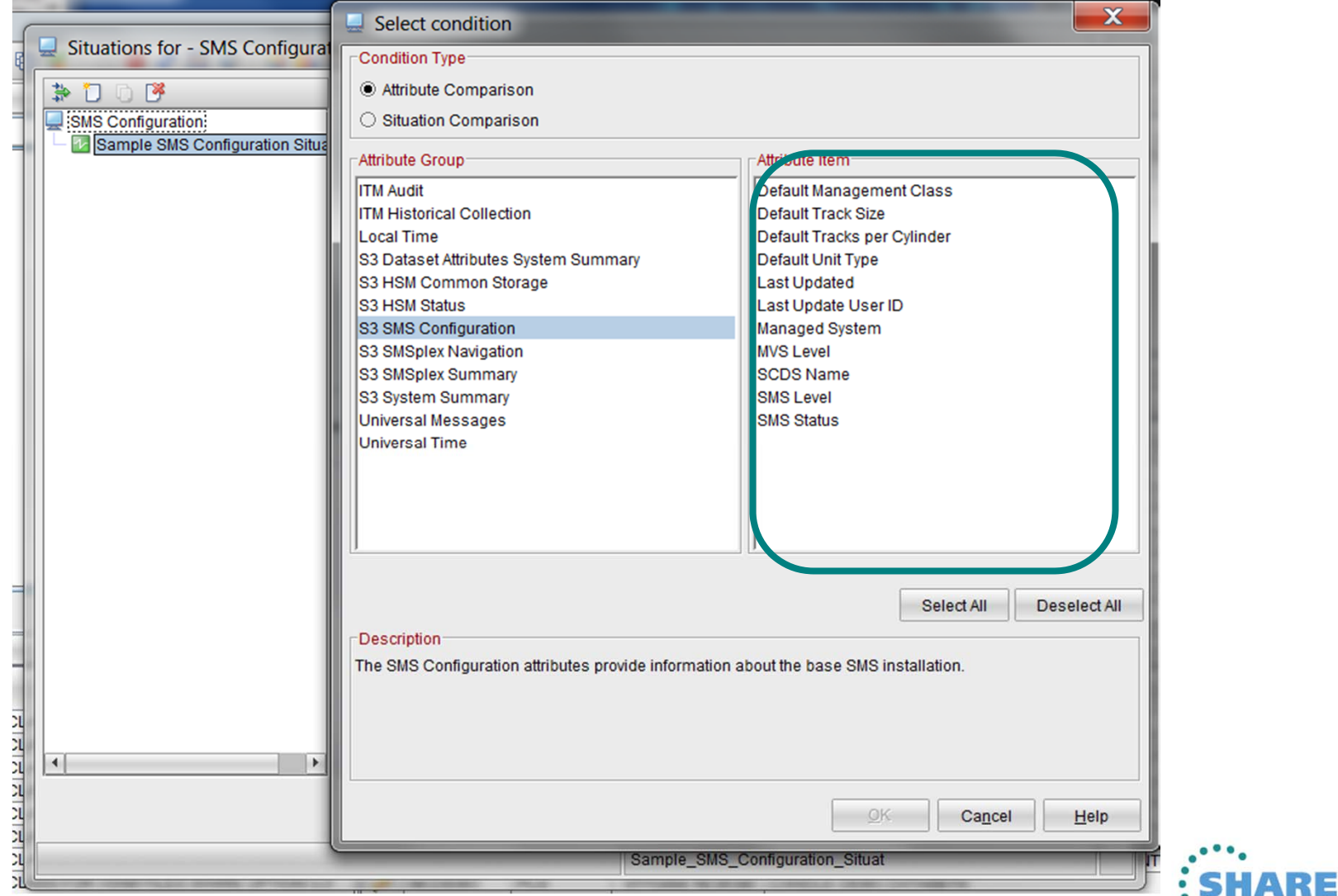

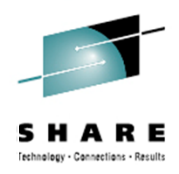

 $\chi$ Situations for - Storage Toolkit 争门口图  $\mathbf{x}$  $\Box$  Select condition Storage Toolkit Condition Type: Sample Storage Toolkit Situation Storage Subsystem Attribute Comparison V KS3\_Stg\_Toolkit\_Result\_Cri ◯ Situation Comparison V KS3 Stg Toolkit Result Wa Attribute Group tribute Item **ITM Audit** Action Name **ITM Historical Collection** Completed Local Time **Execution Start** S3 Dataset Attributes System Summary Managed System S3 HSM Common Storage Output Line Count S3 HSM Status **Request ID** S3 SMSplex Navigation Resource Count S3 SMSplex Summary **Result ID** S3 Storage Toolkit Request Return Code S3 Storage Toolkit Result Detail Situation Name S3 Storage Toolkit Result Resource Status S3 Storage Toolkit Result Summary Submitted S3 System Summary Universal Messages **Universal Time** Select All **Deselect All** -Description<sup>®</sup> The Storage Toolkit Result Summary attributes provide a summary of the results from action requests that are either running or have completed.  $\vert \vert$  $\blacktriangleright$ OK Cancel Help •• in Boston

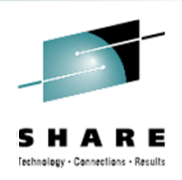

## Dataset Attributes System Summary Dataset Group Summary

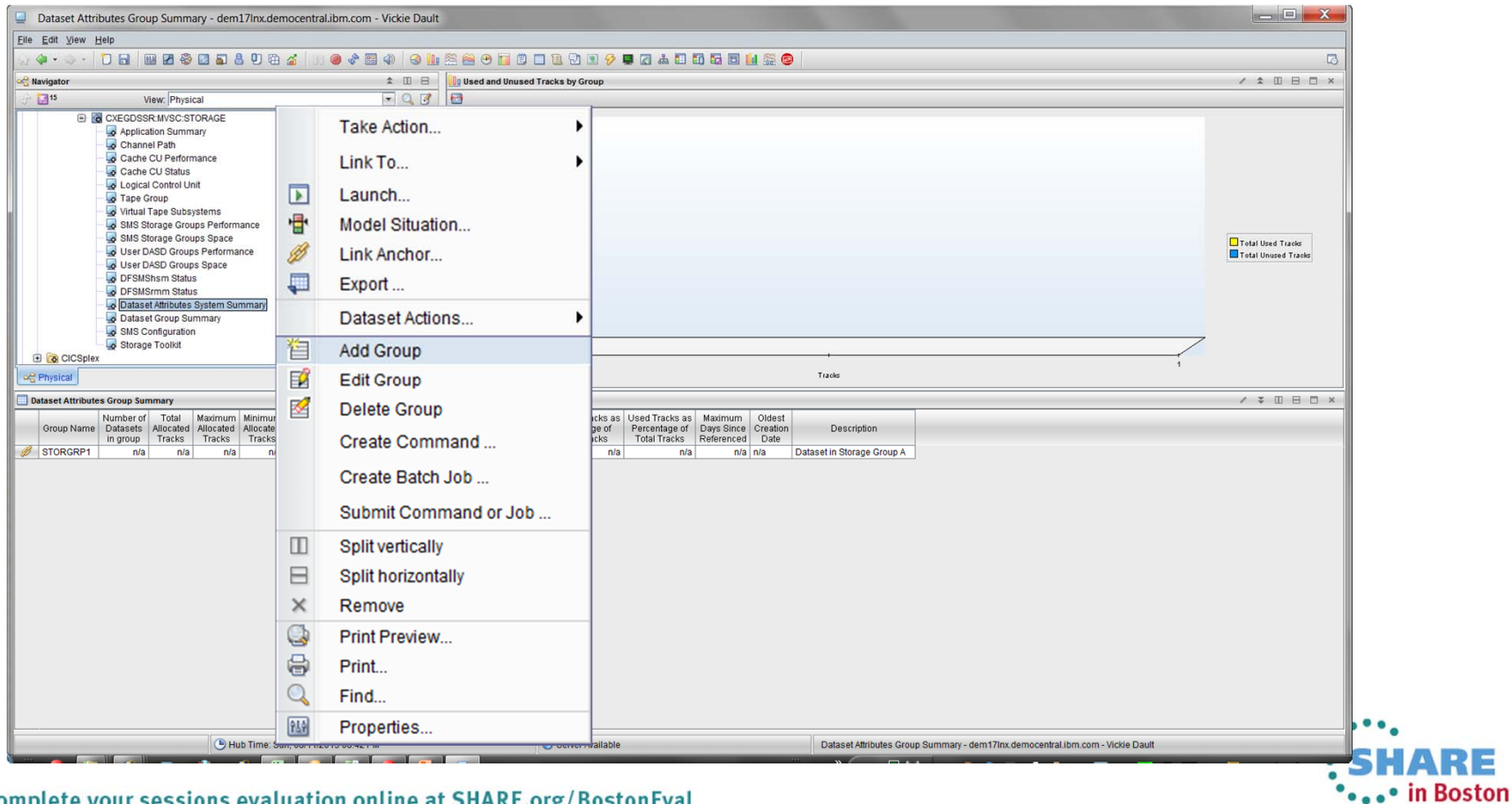

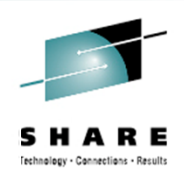

#### Dataset Attributes System Summary

#### Dataset Group Summary

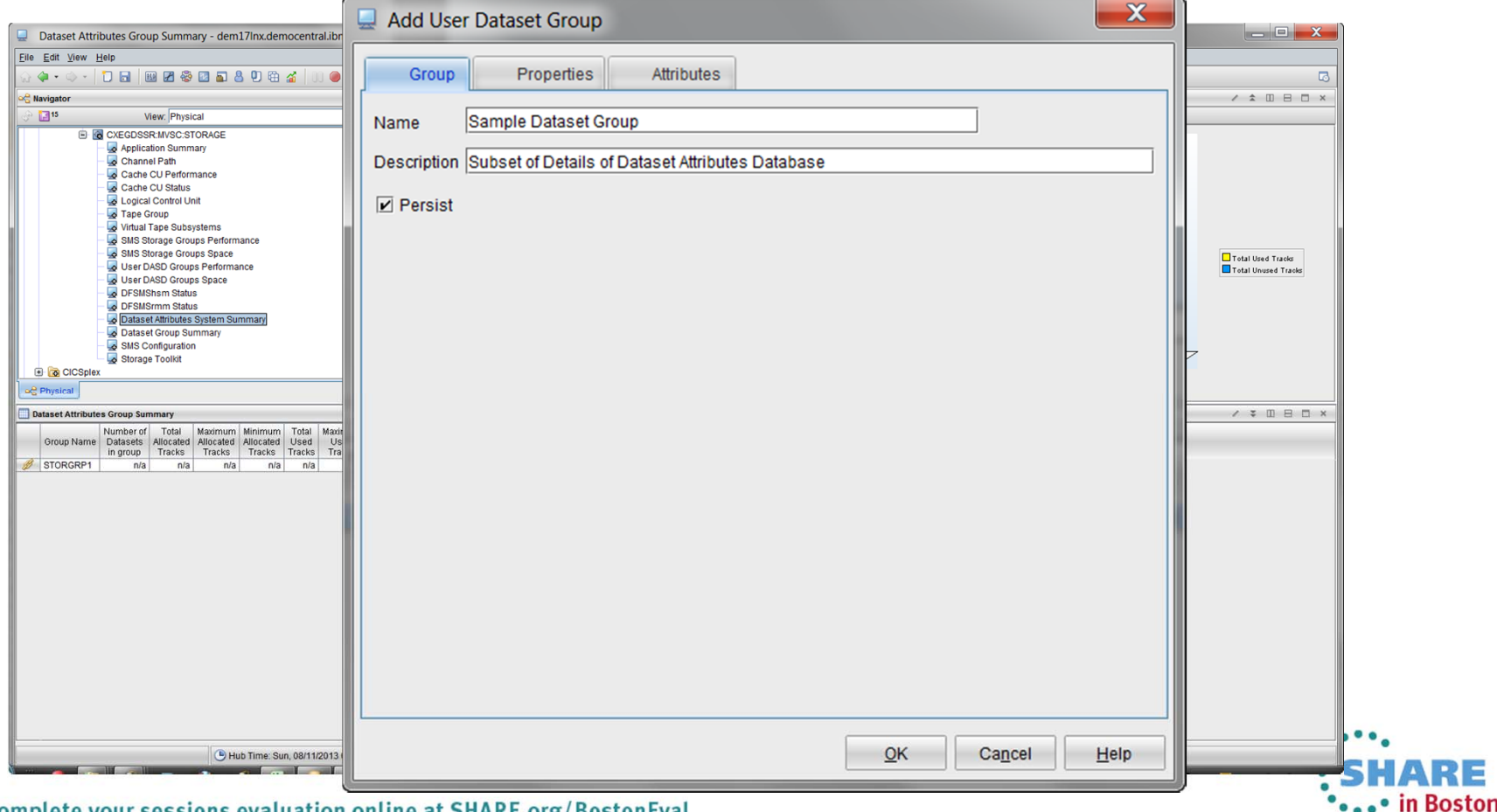

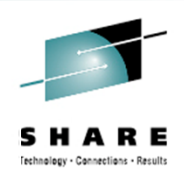

#### Dataset Attributes System Summary

#### Dataset Group Summary

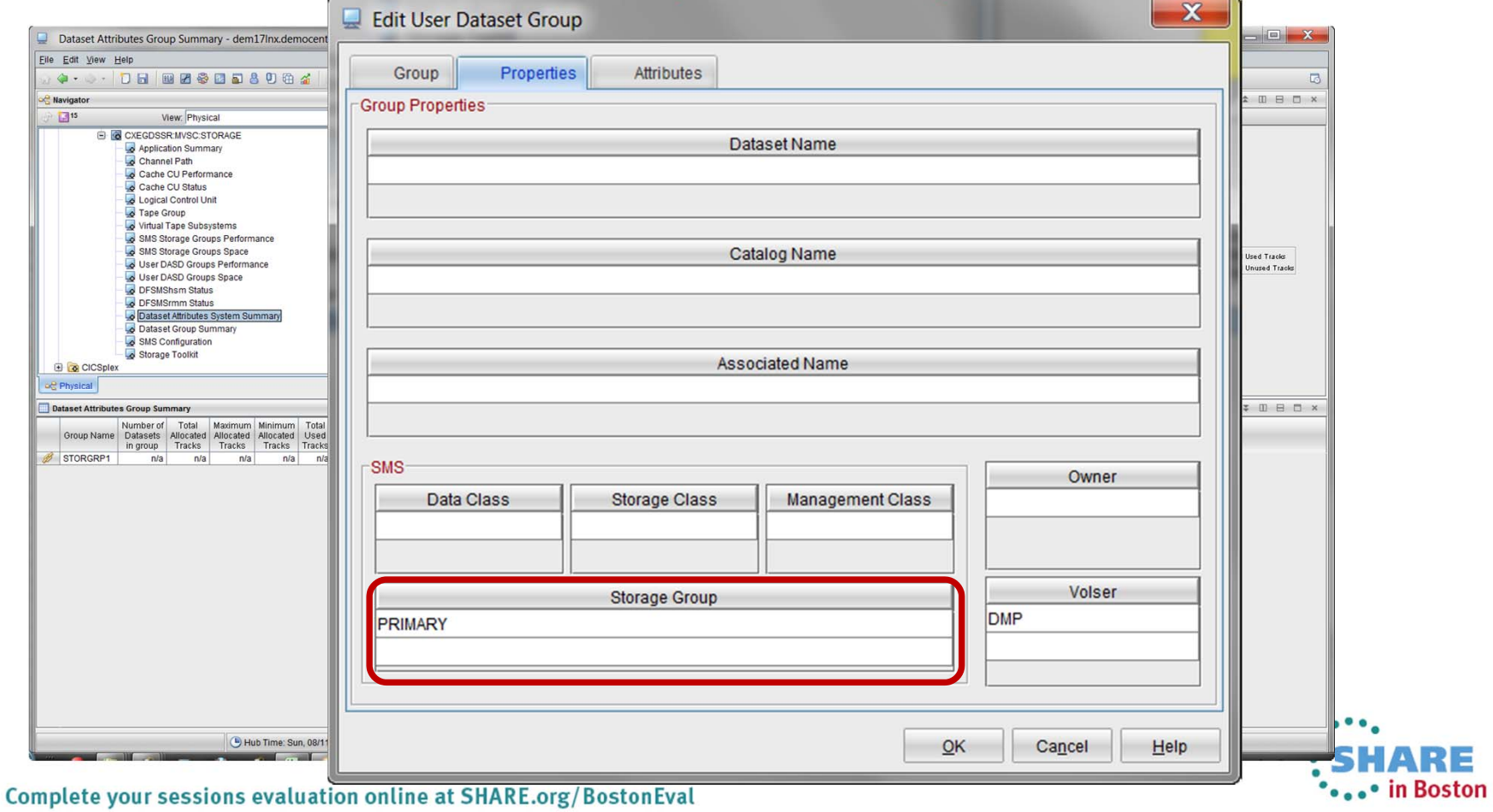

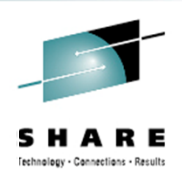

## Dataset Attributes System Summary

#### Dataset Group Summary

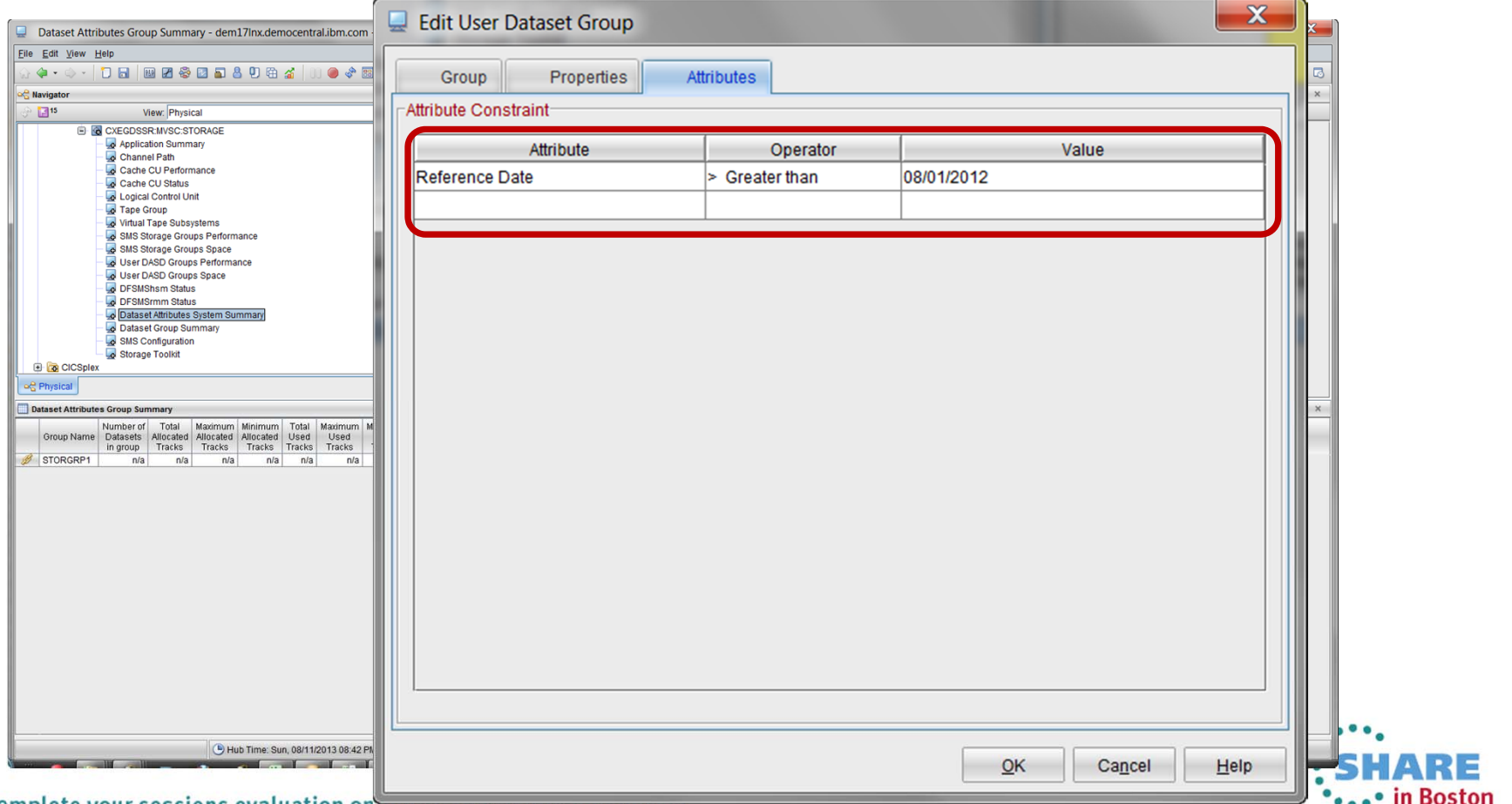

Complete your sessions evaluation on the at SHARE.OIS/ DUSTURE VAL

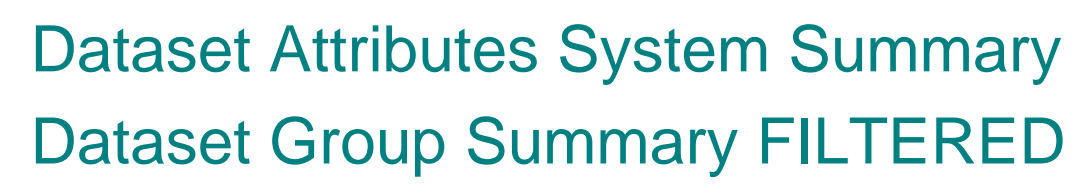

Technology - Connections - Results

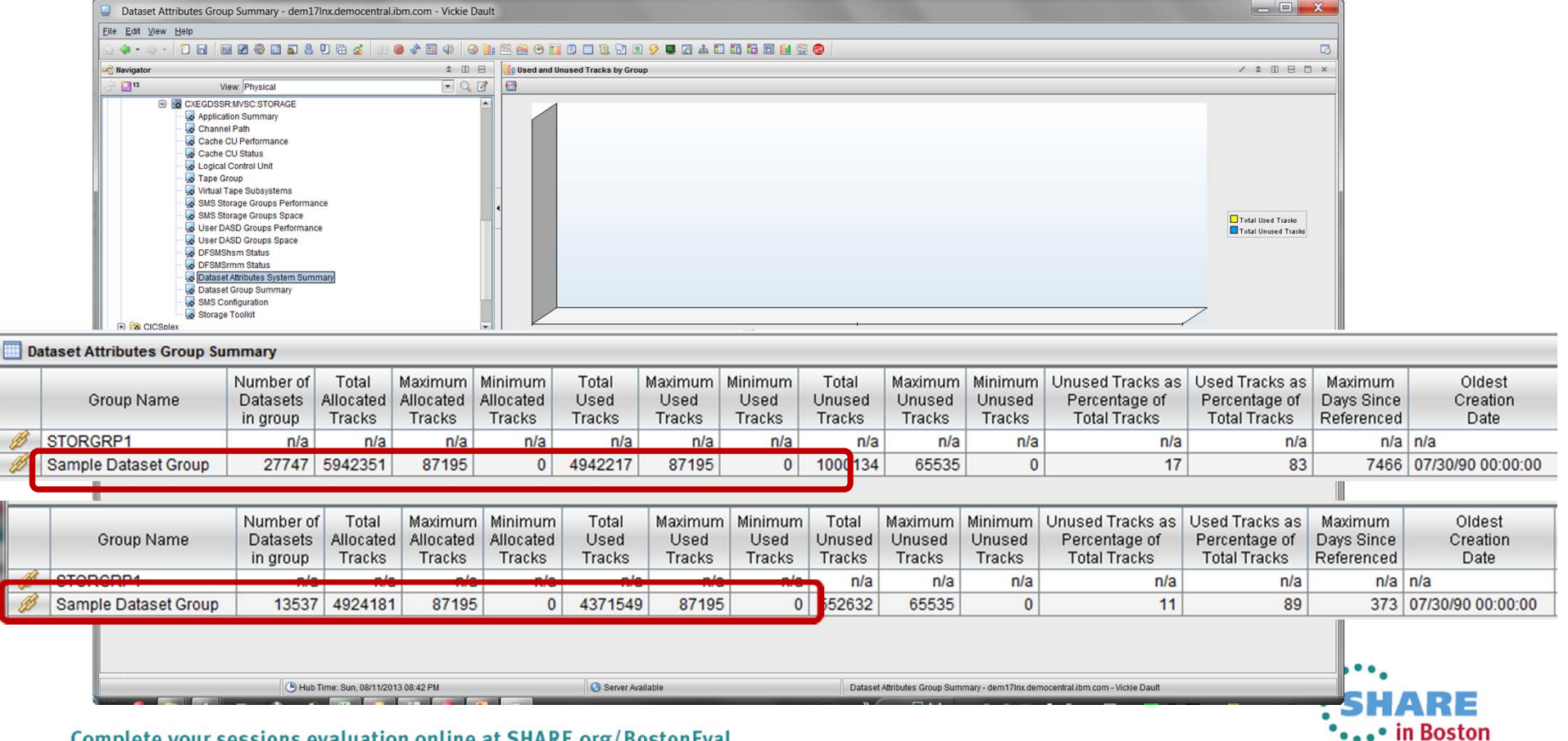

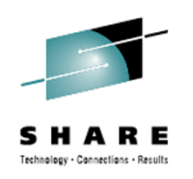

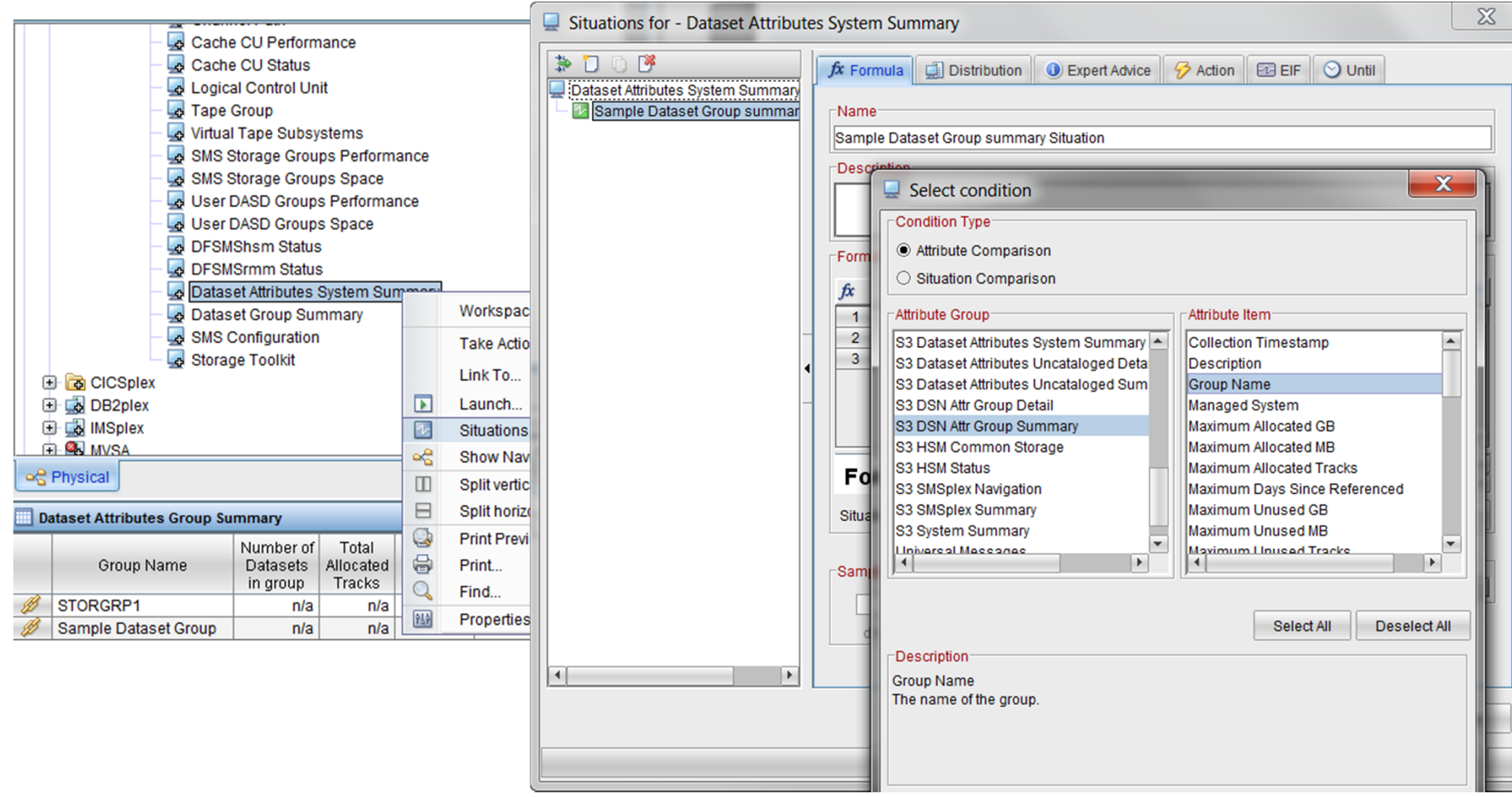

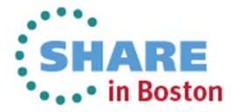

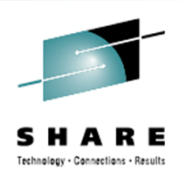

 $\sim$   $\sim$ 

of London

#### **Situations**

#### Formula

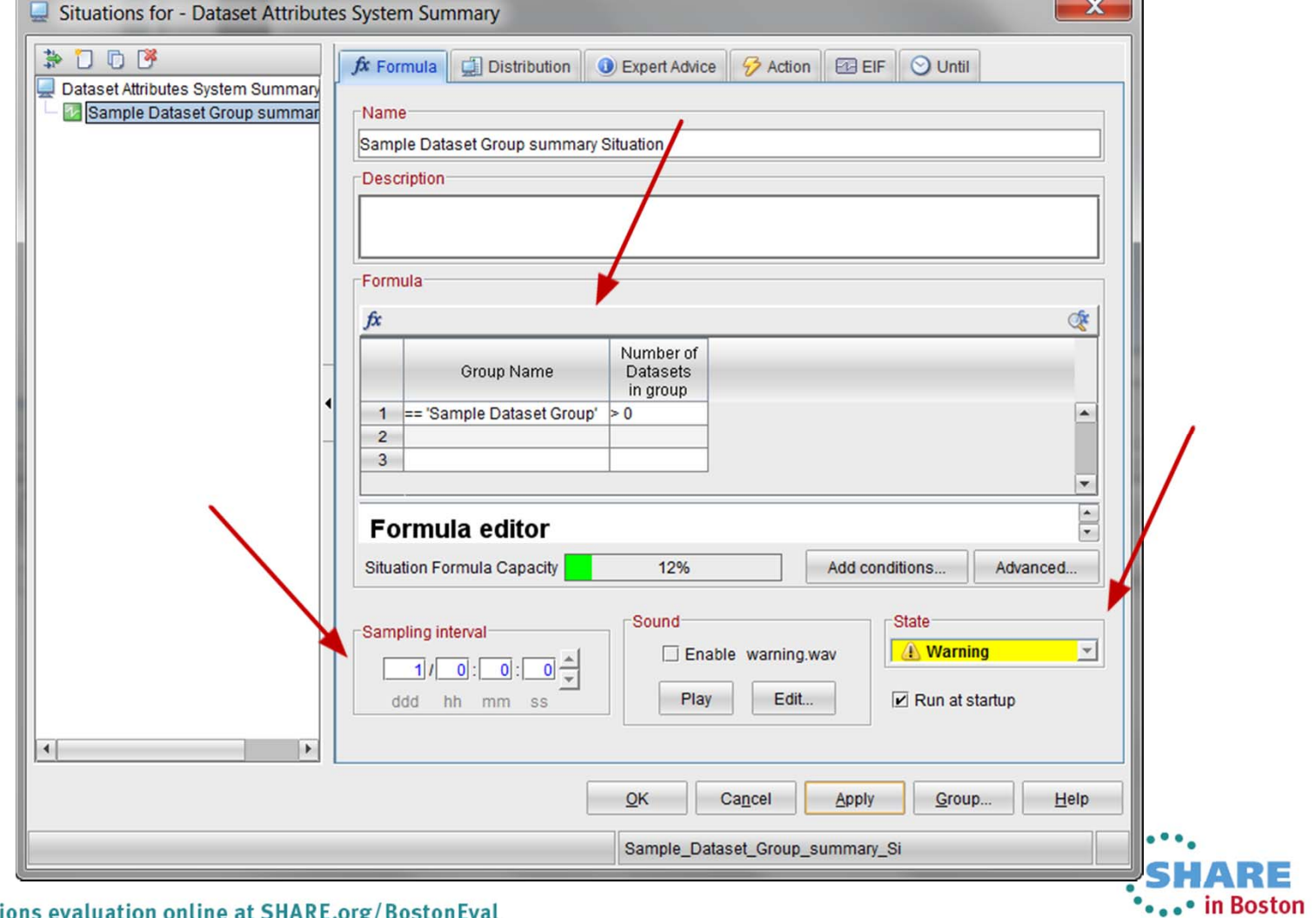

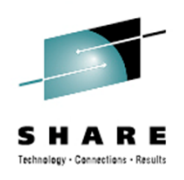

•••• in Boston

### **Situations**

#### Event

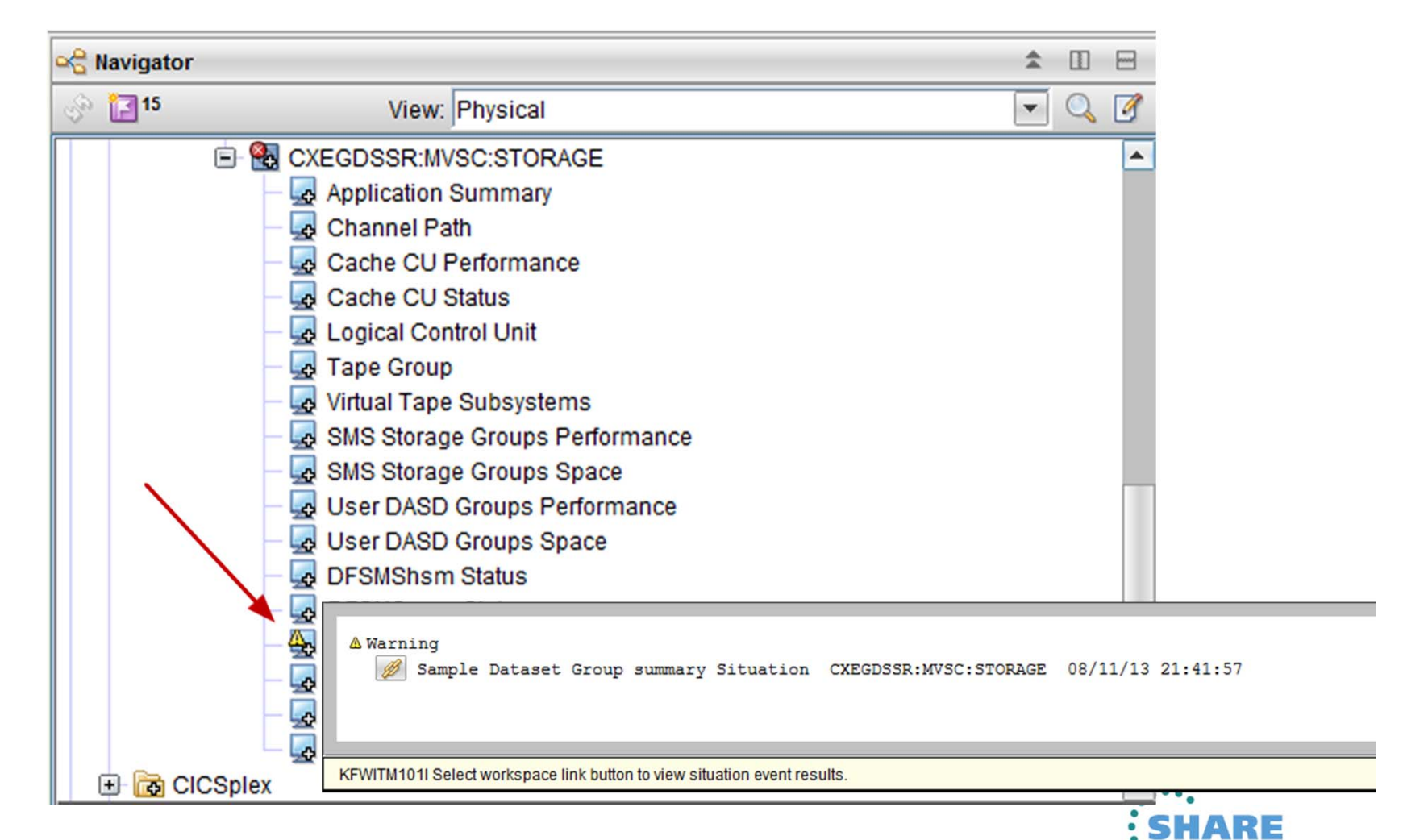

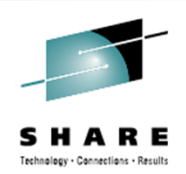

# Situation Correlation

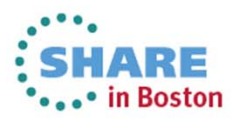

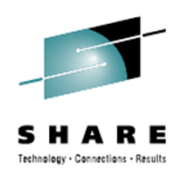

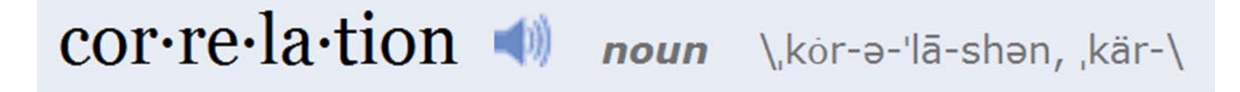

**Definition of CORRELATION** 

1**:** the state or relation of being correlated; *specifically* **:** a relation existing between phenomena or things or between mathematical or statistical variables which tend to vary, be associated, or occur together in a way not expected on the basis of chance alone <the obviously high positive *correlation* between scholastic aptitude and college entrance — J. B. Conant>

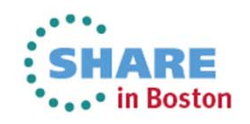

## **Situation Correlation**

- Your Attributes aren't Grouped
- How do you write a Situation that is conditional on two Attributes in *different* Attribute Groups or Navigator Items?

Situation Correlation

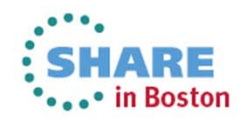

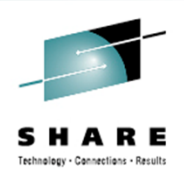

\*...\* in Boston

#### **Situations**

Formula

#### $\overline{\boxtimes}$ Situations for - SMS Storage Groups Space 参门口图  $\mathbf{x}$ Until Select condition SMS Storage Groups S Condition Type Sample SMS Storage Storage Subsystem © Attribute Comparison **MA KS3 Storage** Situation Comparison KS3 Storage G KS3\_Vol\_Disab -Attribute Group Attribute Item **IV KS3\_Vol\_EAV\_R ITTM AUGHT** Description  $\overline{\phantom{0}}$ **V** KS3 Vol EAV F **ITM Historical Collection** Device MPL KS3\_Vol\_EAV\_F Local Time Free Space Cylinders KS3\_Vol\_EAV\_F S3 DASD Group Vol Space Free Space GB KS3\_Vol\_Fragm S3 DASD Volume Space Free Space MB ্ষ KS3\_Vol\_Fragm S3 Dataset Attributes System Summary Free Space Percent KS3\_Vol\_Free\_\$ S3 HSM Common Storage  $\overline{\phantom{a}}$ Free Space Tracks KS3\_Vol\_Free\_\$ S3 HSM Status Group Name S3 SMSplex Navigation Group Type S3 SMSplex Summarv High Busy Percent S3 System Summary High DEW Rath Parcent S3 Volume Group Summary  $\vert \bullet \vert$  $\overline{\phantom{a}}$  $\blacktriangledown$  $\blacksquare$ Select All Deselect All at column and to compose the Description<sup>®</sup> The Volume Group Summary attributes provide aggregate performance and aggregate attributes or select a situation to space information for SMS storage groups and user DASD groups. ituation formula, enter the second  $\blacktriangledown$ w to crooto on OP condition Add conditions... Advanced... **State** Cancel  $He$  $\propto$  Critical  $\overline{}$ Play Edit.  $\boxed{\mathbf{r}}$  Run at startup ddd hh mm  $\vert \cdot \vert$ Group...  $Cancel$ Apply  $Heip$  $QK$ Sample\_SMS\_Storage\_Group\_Space **SHARE**

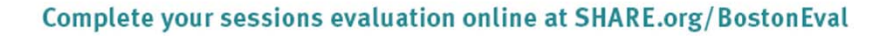

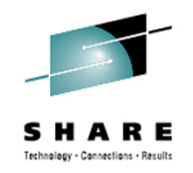

## **Situation Correlation**

- My Scenario is that when a job is active a certain Storage Group must have a lower utilization than normal
- Create the initial situation to monitor for the job to be active
- Create the secondary situation that considers whether the first situation is true

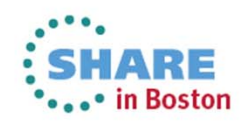

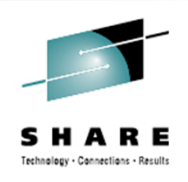

#### **Situation Correlation**

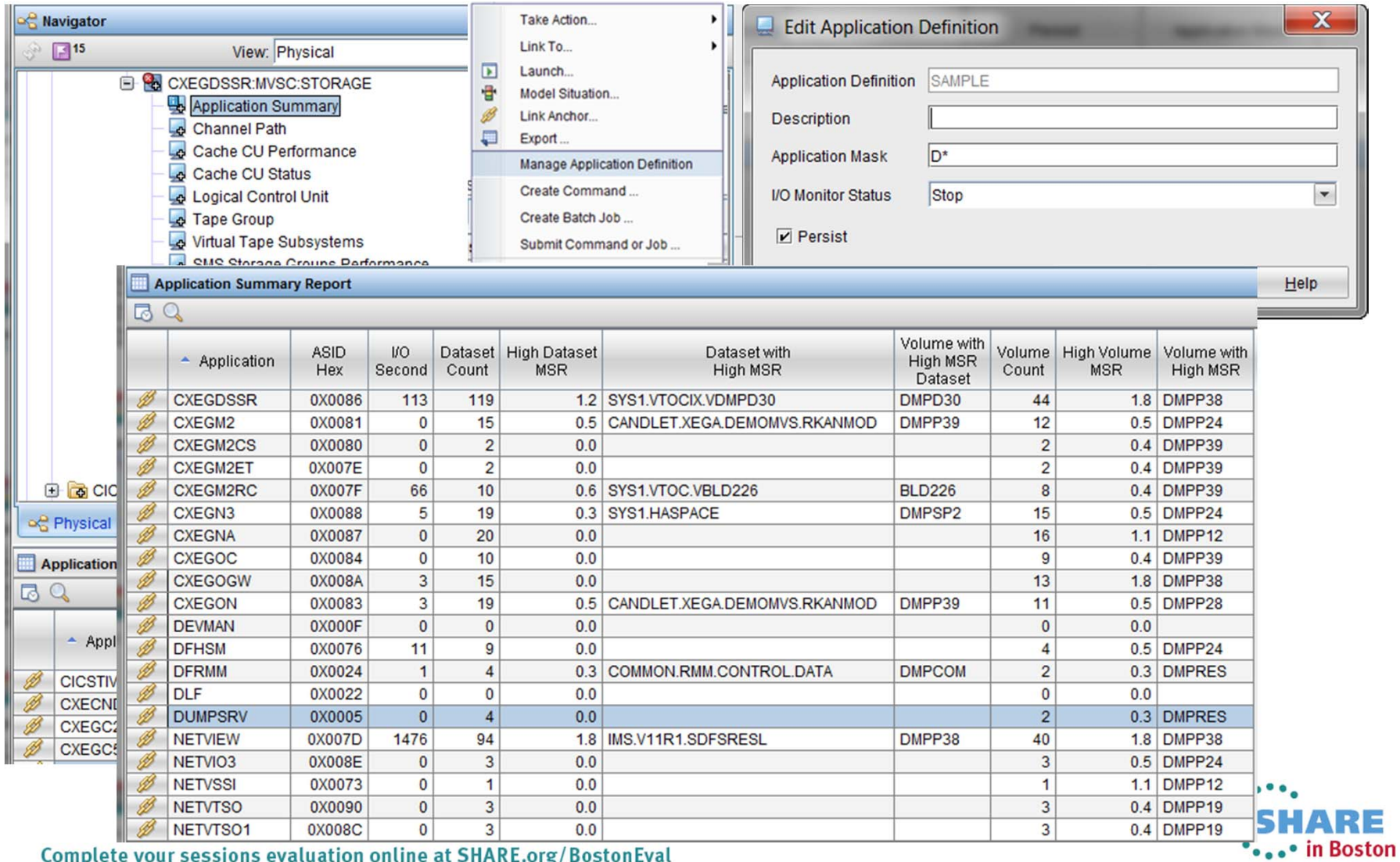

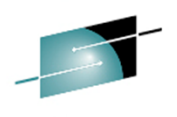

Technology - Connections - Result

#### **Situation Correlation Create Initial Situation**

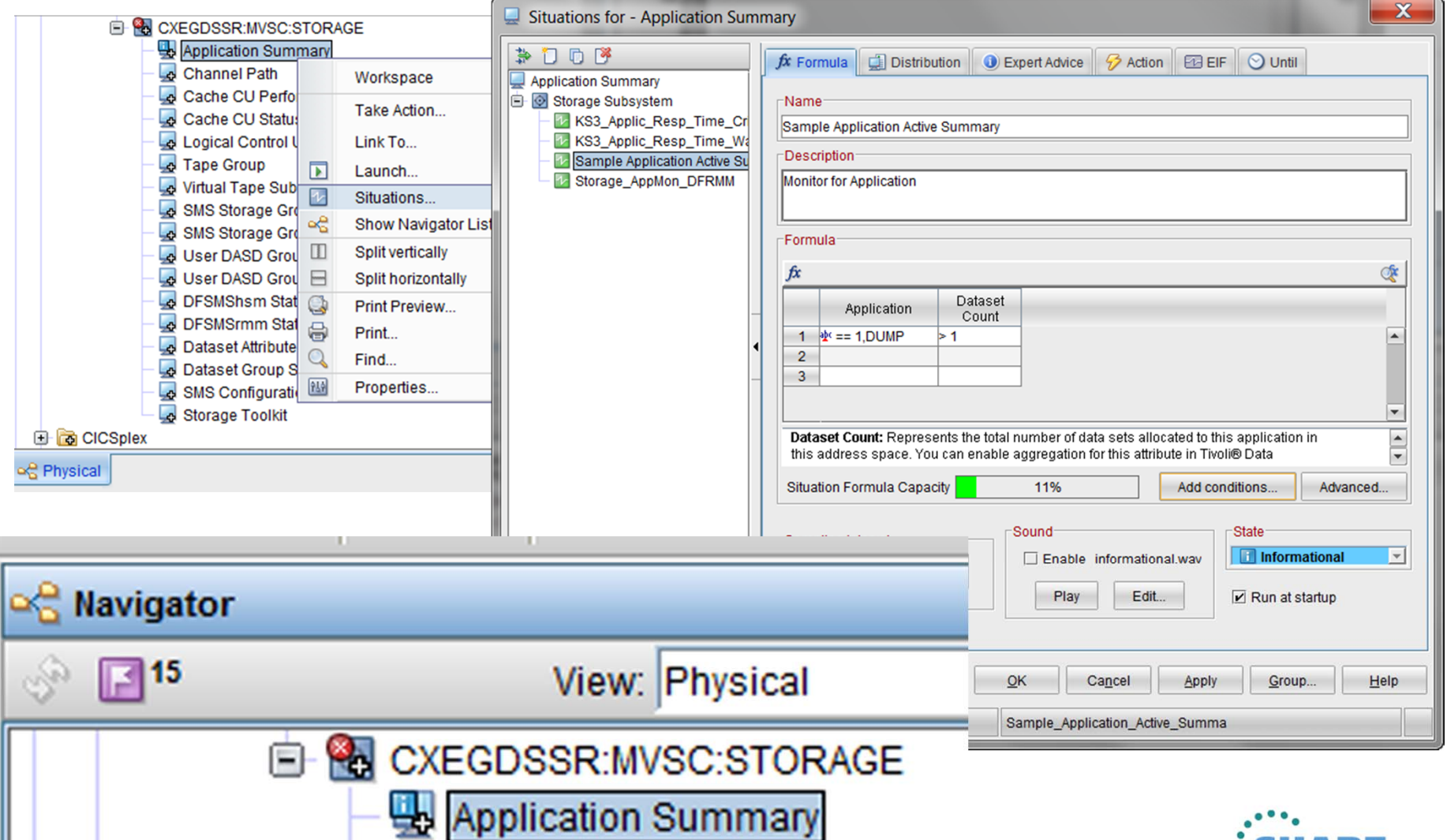

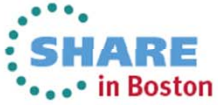

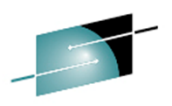

#### **Situation Correlation Create Situation (correlate to first)**S H A Technology - Connections - Result

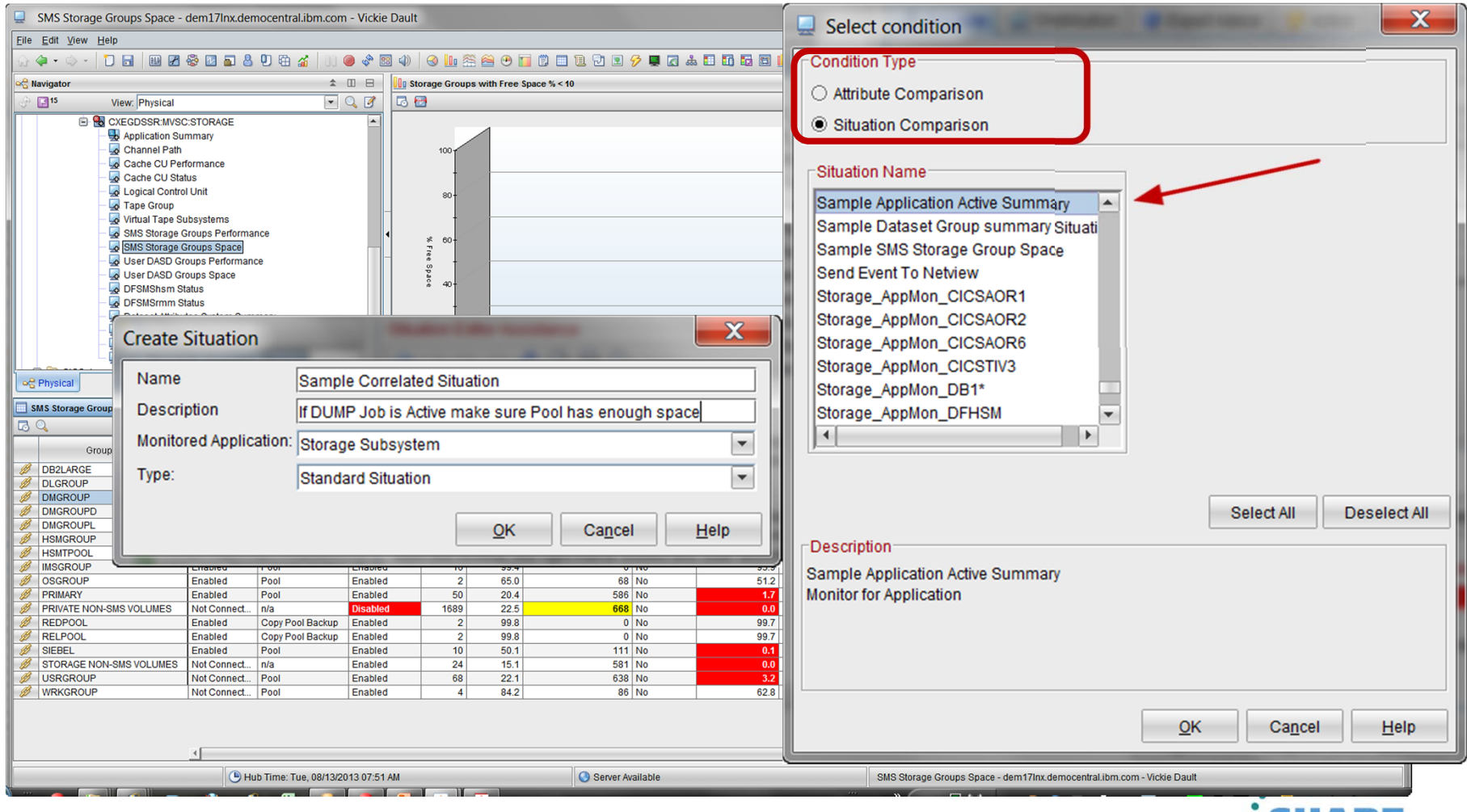

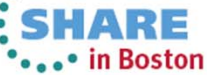

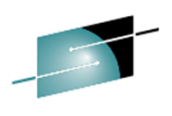

#### **Situation Correlation Create Situation (correlate to first)**Technology - Connections - Result

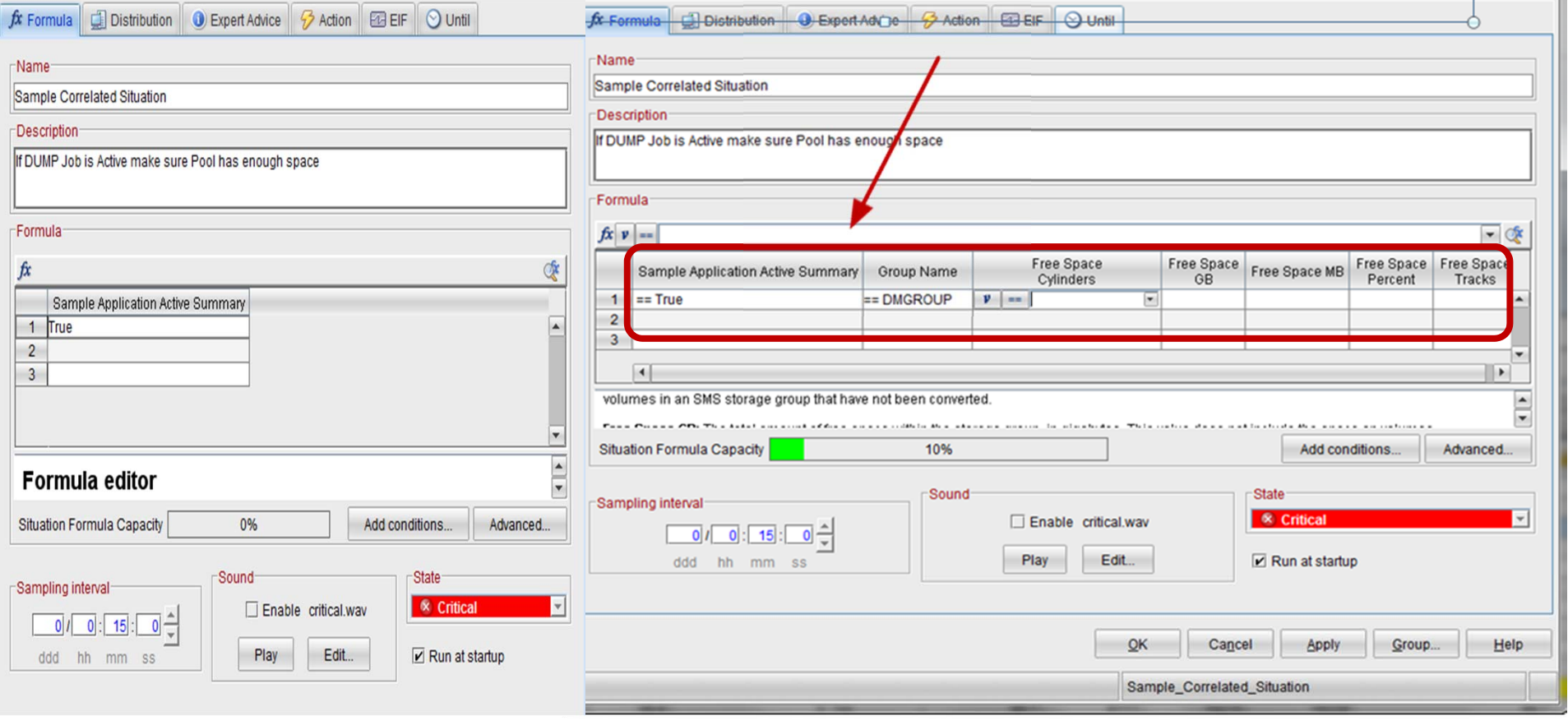

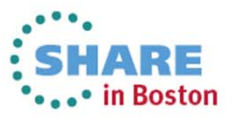

**V5.2**

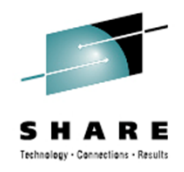

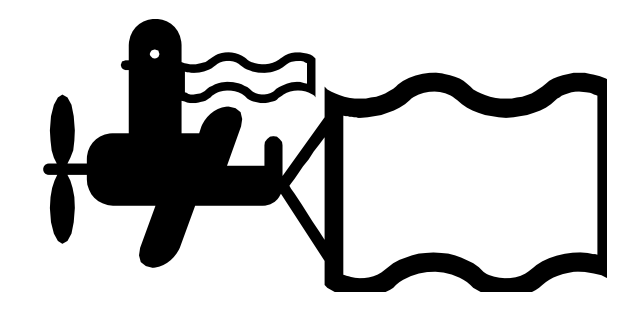

# What's Next

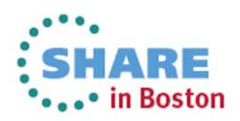
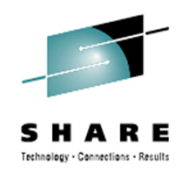

# **V5.2**

Announcement

**IBM United States Software Announcement** 213-202, dated July 9, 2013

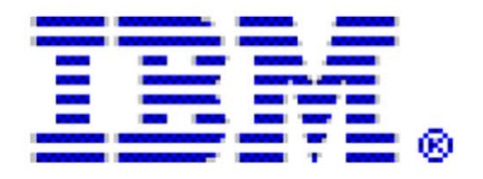

• IBM Tivoli OMEGAMON® XE for Storage V5.2

Planned Availability

September 6, 2013: IBM Tivoli OMEGAMON XE for Storage V5.2

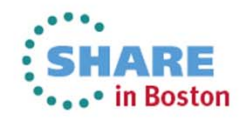

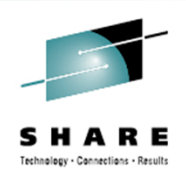

# $V<sub>5.2</sub>$

IBM Tivoli OMEGAMON XE for Storage V5.2 provides new monitoring and management capabilities for VSAM Record Level Sharing (RLS), CA1 Tape Library management environments, for newer EMC storage hardware features, and new visibility into storage control unit metrics, volume operations management, and copy services information. New capabilities in IBM Tivoli OMEGAMON XE for Storage leverage IBM System z® Integrated Information Processor (zIIP) processor support to help improve CPU resource utilization.

#### VSAM RLS support for greater control:

- Presentation of Data set and Storage Class RLS statistics including Control Area (CA) splits and lock contention
- Report on coupling facility lock structure statistics
- Report on local buffer manager Last Recently Used (LRU) statistics

CA1 tape library support for expanding scope:

• Report on basic CA-1 tape management system statistics and configuration

Usage of zIIP processors reducing resource utilization:

continued

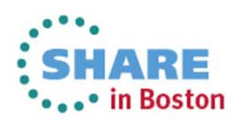

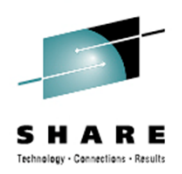

# $V<sub>5.2</sub>$

• Leverages zIIP processors for calculations of volume performance data

Updated EMC storage hardware support:

• Existing EMC storage facility for the 2107

Reporting of I/O completion secondary delays for increased performance reporting:

• Additional information on the interval from the completion of an I/O until the Test Sub-Channel (TSCH) command is issued by z/OS at the volume and data set level response time

Volume operations monitoring (including copy services) provides expanded scope of monitoring:

- Show volume operations for services including Flash and Peer-to-Peer Remote Copy (PPRC) and Extended Remote Copy (XRC)
- Report on thin provisioning when in use

continued

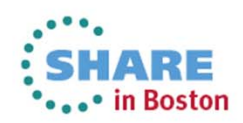

### **Monitoring with OMEGAMON XE for Storage**

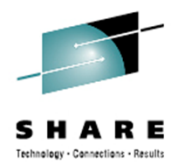

# **Summary**

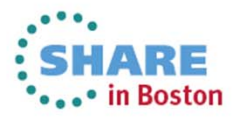

Complete your sessions evaluation online at SHARE.org/BostonEval

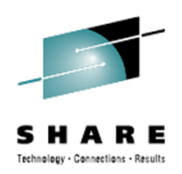

## **Summary**

- Monitor using what's already available
- Use COLOR for alert
- Create Situations and use the Event Indicator or Actions to inform of early warning signs
- Look forward to the next release and new features

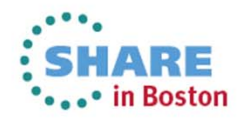

### **Questions**

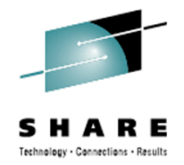

?

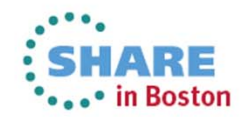

Complete your sessions evaluation online at SHARE.org/BostonEval